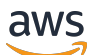

User Guide

# **AWS Systems Manager for SAP**

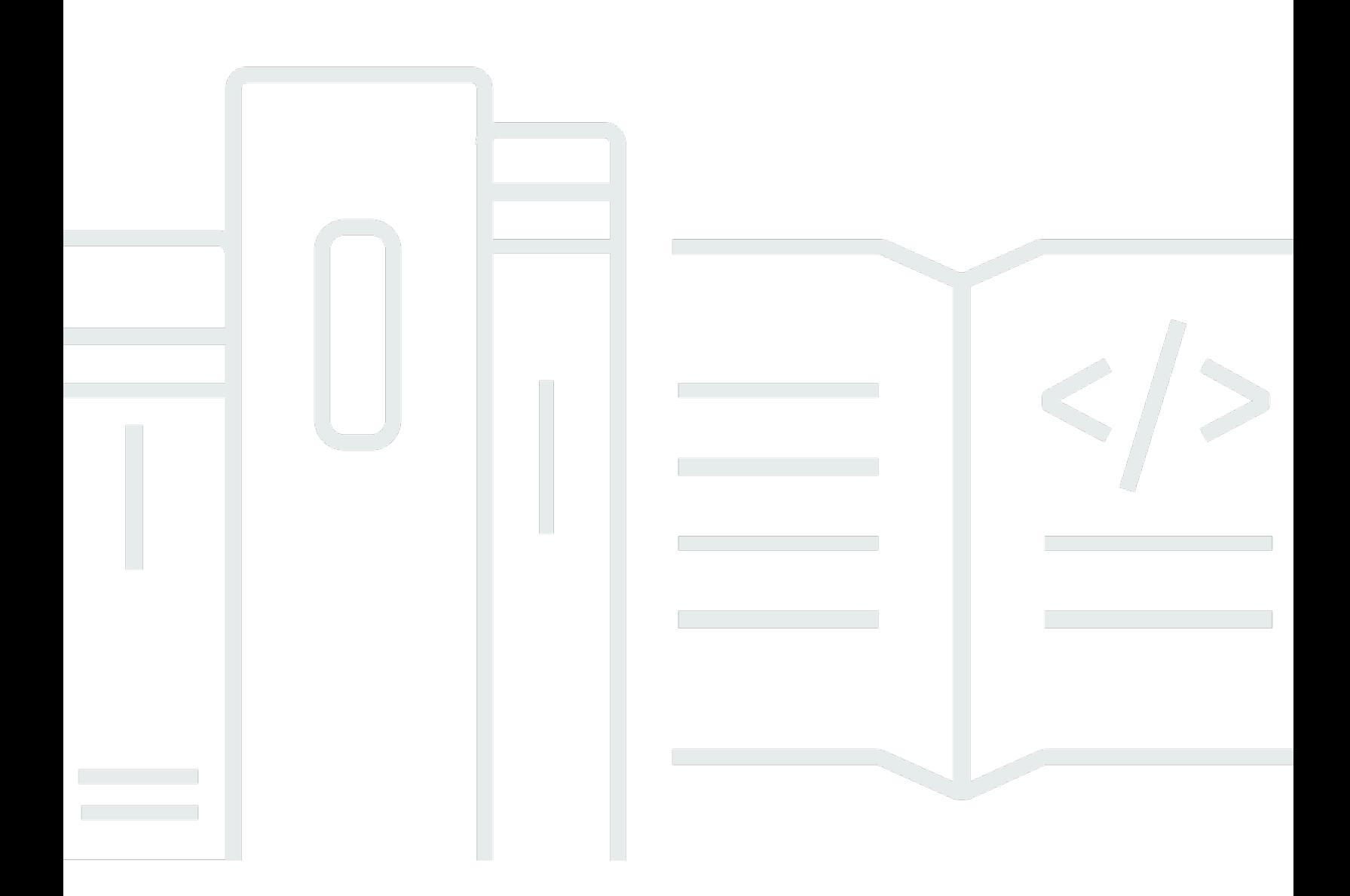

Copyright © 2024 Amazon Web Services, Inc. and/or its affiliates. All rights reserved.

## **AWS Systems Manager for SAP: User Guide**

Copyright © 2024 Amazon Web Services, Inc. and/or its affiliates. All rights reserved.

Amazon's trademarks and trade dress may not be used in connection with any product or service that is not Amazon's, in any manner that is likely to cause confusion among customers, or in any manner that disparages or discredits Amazon. All other trademarks not owned by Amazon are the property of their respective owners, who may or may not be affiliated with, connected to, or sponsored by Amazon.

# **Table of Contents**

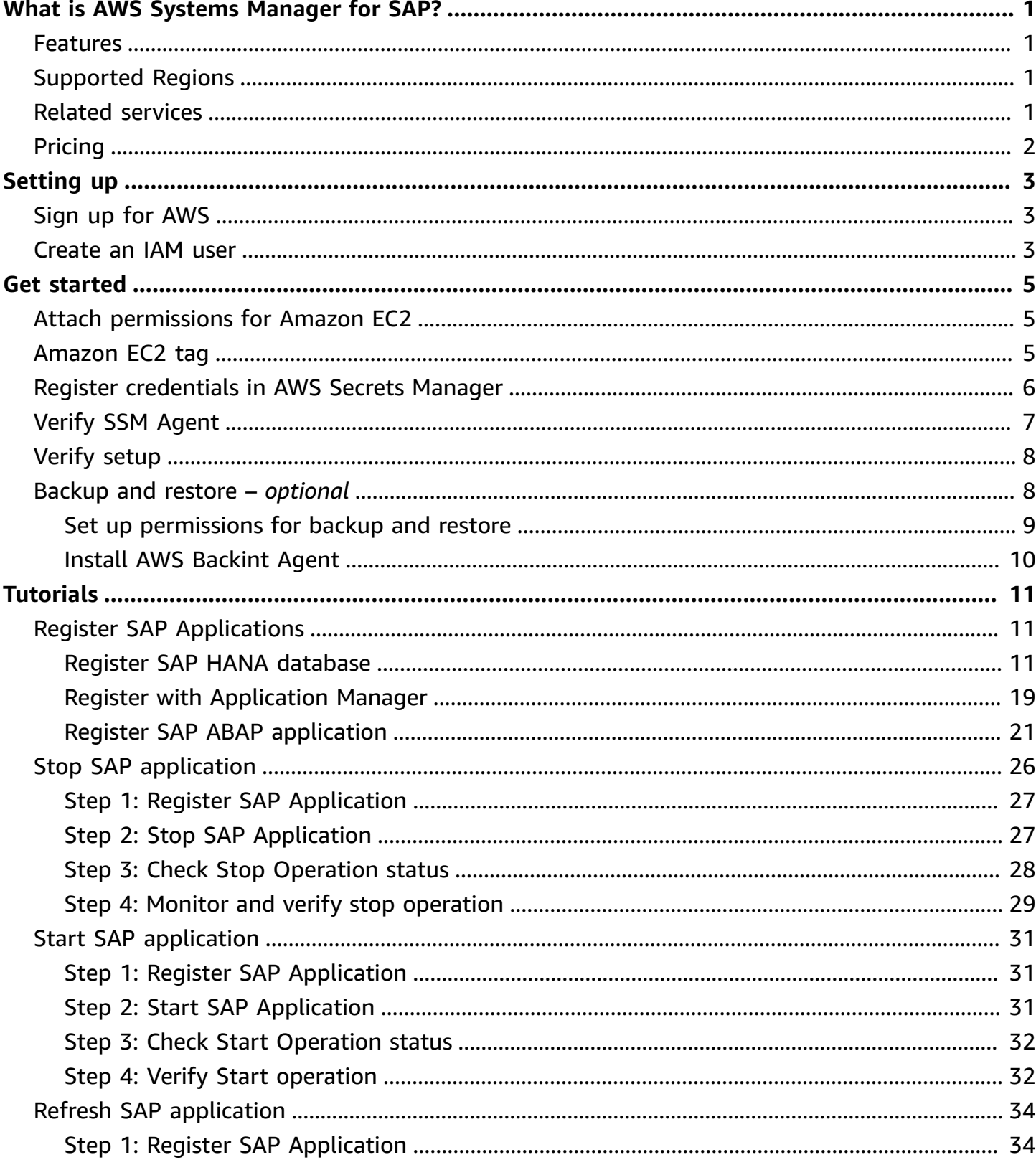

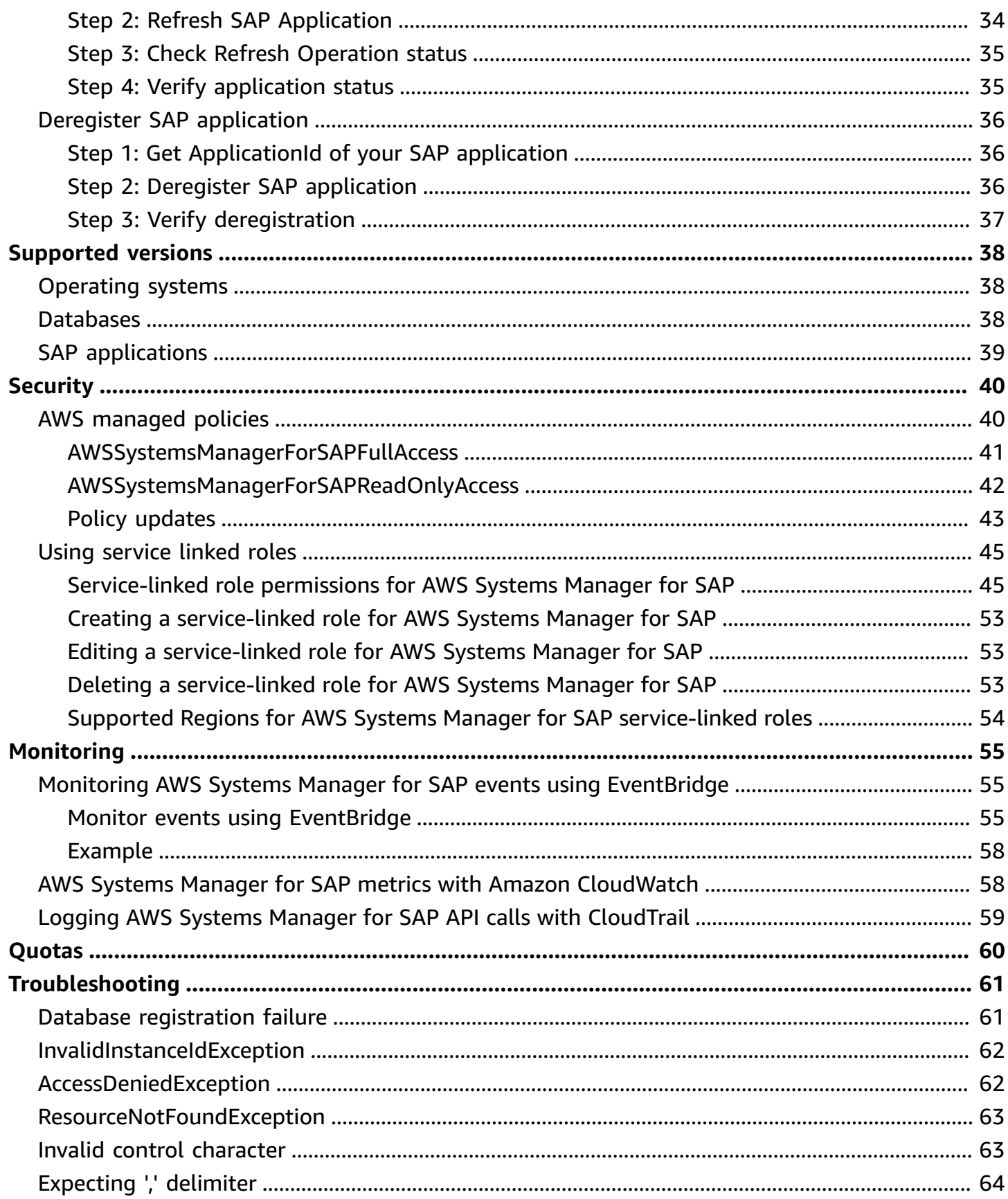

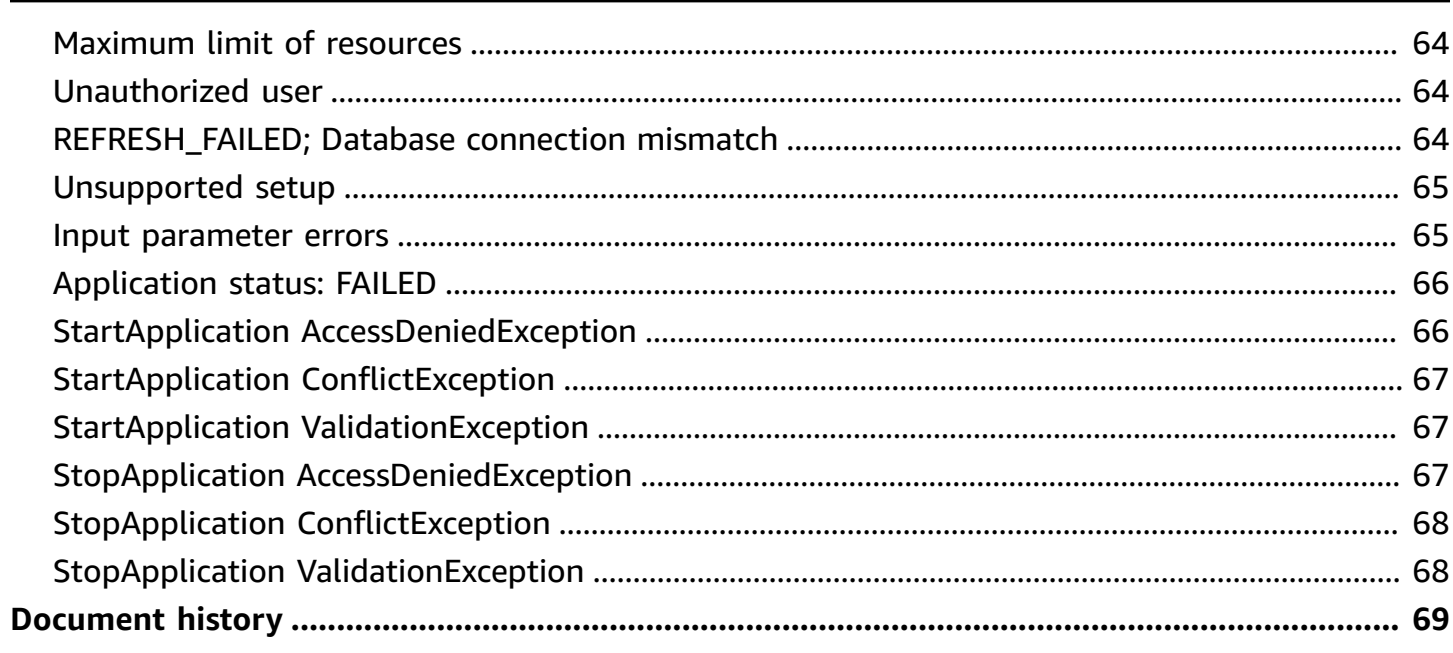

# <span id="page-5-0"></span>**What is AWS Systems Manager for SAP?**

AWS Systems Manager for SAP is an automation capability to manage and operate your SAP applications on AWS. It provides a seamless integration between AWS services and SAP applications running on AWS. AWS Systems Manager for SAP is available to use with AWS APIs. For more information, see AWS Systems Manager for SAP API [Reference](https://docs.aws.amazon.com/ssmsap/latest/APIReference/Welcome.html) Guide.

With AWS Systems Manager for SAP, you can backup and restore SAP HANA databases on Amazon EC2 with AWS Backup. For more information, see Get [Started](https://docs.aws.amazon.com/ssm-sap/latest/userguide/get-started.html).

### **Topics**

- [Features](#page-5-1)
- [Supported](#page-5-2) Regions
- Related [services](#page-5-3)
- [Pricing](#page-6-0)

## <span id="page-5-1"></span>**Features**

AWS Systems Manager for SAP provides the following features for your SAP workloads running on Amazon EC2.

- Register and discover SAP applications
- List discovered SAP applications
- List configurations of discovered SAP applications
- Integration with AWS Backup using <https://console.aws.amazon.com/backup>, enable automatic backup and restore operations of SAP HANA databases.

# <span id="page-5-2"></span>**Supported Regions**

AWS Systems Manager for SAP is available in all commercial AWS Regions. For more information, see AWS Systems Manager for SAP [endpoints](https://docs.aws.amazon.com/general/latest/gr/ssm-sap.html) and quotas.

# <span id="page-5-3"></span>**Related services**

The following services are related to AWS Systems Manager for SAP on AWS.

- AWS [Backup](https://docs.aws.amazon.com/aws-backup/latest/devguide/whatisbackup.html)
- SAP [HANA](https://docs.aws.amazon.com/sap/latest/sap-hana/welcome.html) on AWS
- AWS [Backint](https://docs.aws.amazon.com/sap/latest/sap-hana/aws-backint-agent-what-is.html) Agent for SAP HANA

# <span id="page-6-0"></span>**Pricing**

AWS Systems Manager for SAP is available to you at no additional cost. You only pay for the AWS resources that you provision to manage and operate your SAP environments.

# <span id="page-7-0"></span>**Setting up**

## **Topics**

- Sign up for [AWS](#page-7-1)
- [Create](#page-7-2) an IAM user

# <span id="page-7-1"></span>**Sign up for AWS**

If you do not have an AWS account, complete the following steps to create one.

### **To sign up for an AWS account**

- 1. Open <https://portal.aws.amazon.com/billing/signup>.
- 2. Follow the online instructions.

Part of the sign-up procedure involves receiving a phone call and entering a verification code on the phone keypad.

When you sign up for an AWS account, an *AWS account root user* is created. The root user has access to all AWS services and resources in the account. As a security best practice, assign administrative access to a user, and use only the root user to perform tasks that [require](https://docs.aws.amazon.com/accounts/latest/reference/root-user-tasks.html) root user [access.](https://docs.aws.amazon.com/accounts/latest/reference/root-user-tasks.html)

## <span id="page-7-2"></span>**Create an IAM user**

To create an administrator user, choose one of the following options.

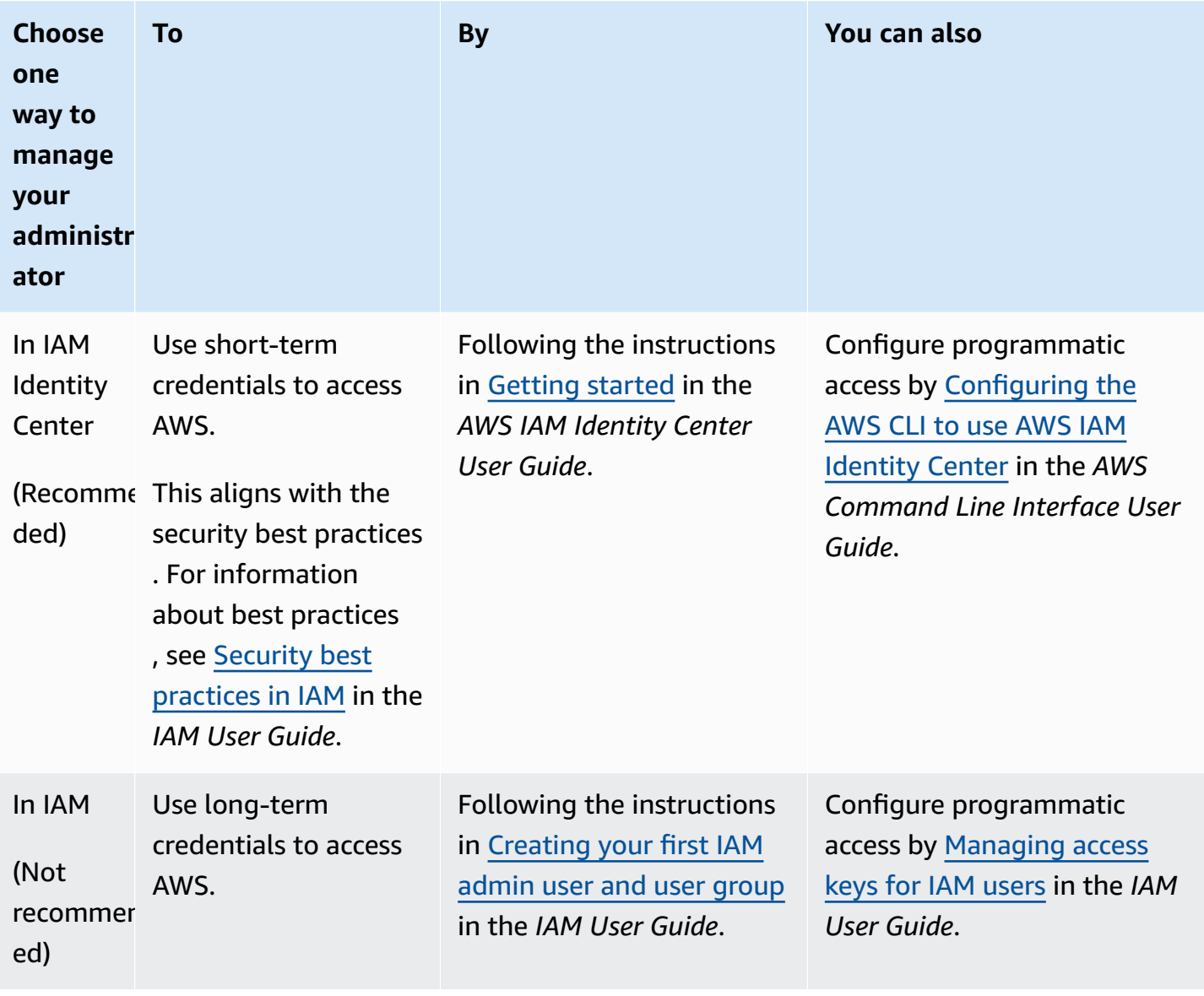

# <span id="page-9-0"></span>**Get started with AWS Systems Manager for SAP**

To get started with using AWS Systems Manager for SAP, ensure that you complete the following prerequisites for setup. You must run these steps on all Amazon EC2 instances in your setup.

### **Prerequisites**

- Attach AWS Systems Manager for SAP [permissions](#page-9-1) to Amazon EC2 instance running SAP HANA [database](#page-9-1)
- [Amazon](#page-9-2) EC2 tag
- Register SAP HANA database [credentials](#page-10-0) in AWS Secrets Manager
- Verify AWS Systems [Manager](#page-11-0) Agent (SSM Agent) is running
- Verify setup before [registering](#page-12-0) your SAP HANA database
- Backup and restore [optional](#page-12-1)

# <span id="page-9-1"></span>**Attach AWS Systems Manager for SAP permissions to Amazon EC2 instance running SAP HANA database**

AWS Systems Manager for SAP communicates with the Amazon EC2 instance where your SAP HANA database running via policies. Attach the following IAM policies to the IAM role used by your Amazon EC2 instance.

- AmazonSSMManagedInstanceCore this Amazon managed policy allows an instance to use Systems Manager service core functionality. For more information, see [About policies for a](https://docs.aws.amazon.com/systems-manager/latest/userguide/setup-instance-profile.html#instance-profile-policies-overview) Systems [Manager](https://docs.aws.amazon.com/systems-manager/latest/userguide/setup-instance-profile.html#instance-profile-policies-overview) instance profile.
- AWSSystemsManagerForSAPFullAccess this Amazon managed policy grants full access to AWS Systems Manager for SAP. For more information, see AWS [managed](https://docs.aws.amazon.com/ssm-sap/latest/userguide/iam-policies.html#security-iam-awsmanpol-AWSSystemsManagerForSAPFullAccess) policy: [AWSSystemsManagerForSAPFullAccess](https://docs.aws.amazon.com/ssm-sap/latest/userguide/iam-policies.html#security-iam-awsmanpol-AWSSystemsManagerForSAPFullAccess).

# <span id="page-9-2"></span>**Amazon EC2 tag**

SSMForSAPManaged – add this tag on your Amazon EC2 instance to enable AWS Systems Manager for SAP to access your Amazon EC2 instance.

Key SSMForSAPManaged

Value True

# <span id="page-10-0"></span>**Register SAP HANA database credentials in AWS Secrets Manager**

You must create a secret with the username and password of a database. A separate secret is required for each one of your databases running on an Amazon EC2 instance.

The following special characters are not allowed in a SAP HANA password:

- angle brackets (<>)
- backslashes (/)
- double quotes (")
- pipelines (|)
- question marks (?)
- semicolons (;)

Use the following steps to register your SAP HANA database credentials in AWS Secrets Manager.

- 1. Sign in to<https://console.aws.amazon.com/secretsmanager/>.
- 2. On the AWS Secrets Manager page, select **Store a new secret**.
- 3. For Secret type, select **Other type of secret** and create the following key value pairs.

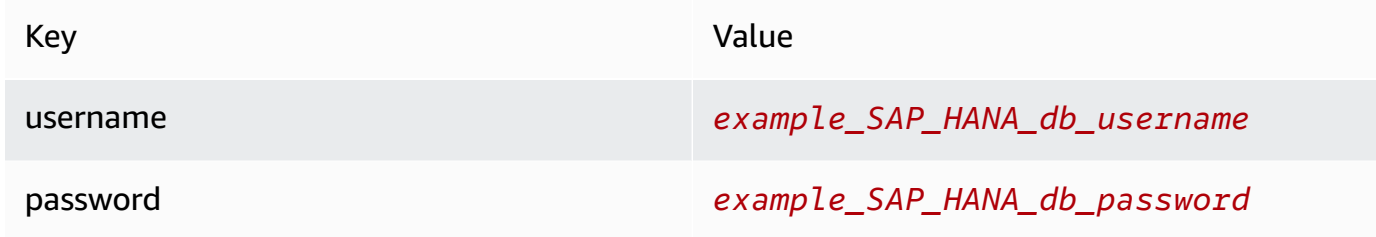

- 4. Select **Next** and enter a Secret name. Note this Secret name for use while following the steps in the section called "Register SAP HANA [database"](#page-15-2).
- 5. In the **Resource permissions** container, choose **Edit permissions**, and paste the following policy with your Amazon Resource Name for the Amazon EC2 instance role.

```
{ 
     "Version": "2012-10-17", 
     "Statement": [ 
          { 
              "Effect": "Allow", 
              "Principal": { 
                 "AWS": [
                       "arn:aws:iam::AccountId:role/EC2RoleToAccessSecrets" 
 ] 
              }, 
              "Action": "secretsmanager:GetSecretValue", 
              "Resource": "*" 
         } 
    \mathbf{I}}
```
This policy enables the IAM role used by your Amazon EC2 instance access to this secret. For more details, see Attach a [permissions](https://docs.aws.amazon.com/secretsmanager/latest/userguide/auth-and-access_resource-policies.html) policy to an AWS Secrets Manager secret.

#### **A** Note

You must attach this policy to each secret that you create for your SAP HANA database credentials.

6. Select **Next** and then, select **Store**.

## <span id="page-11-0"></span>**Verify AWS Systems Manager Agent (SSM Agent) is running**

Use the following command to verify the status of the SSM Agent on your instance.

sudo systemctl status amazon-ssm-agent

Your output should display *active (running)* as seen here.

```
amazon-ssm-agent.service - amazon-ssm-agent 
     Loaded: loaded (/usr/lib/systemd/system/amazon-ssm-agent.service; enabled; vendor
 preset: disabled) 
      Active: active (running) since Tue 2022-02-15 18:56:26 UTC; 12s ago 
     ^^^^^^^^^^^^^^^^^^^^^^^^^^ You should expect to see "active (running)".
```

```
 Main PID: 16061 (amazon-ssm-agen) 
    Tasks: 36 
   CGroup: /system.slice/amazon-ssm-agent.service 
           ##16061 /usr/sbin/amazon-ssm-agent 
           ##16069 /usr/sbin/ssm-agent-worker
```
AWS Systems Manager Agent (SSM Agent) is pre-installed in several Amazon Machine Images (AMIs) provided by AWS. For more information, see [Working](https://docs.aws.amazon.com/systems-manager/latest/userguide/ssm-agent.html) with SSM Agent.

## <span id="page-12-0"></span>**Verify setup before registering your SAP HANA database**

- Ensure that you are running SAP HANA 2.x.
- Ensure that your Amazon EC2 instance has /run mount point mounted on tmpfs. Use the df | grep tmpfs command for verification.
- Ensure that your Amazon EC2 instance has Python 3.5 or higher version installed.
- Ensure that the hdbcli Python library is installed in the /opt/aws/ssm-sap/ directory on your Amazon EC2 instance, if the revision of your SAP HANA 2.0 server is below 056.00.
- Ensure that the boto3 version is higher than 1.7.0 if boto3 is installed.

To register your database, see Register your SAP HANA [database](https://docs.aws.amazon.com/ssm-sap/latest/userguide/register-database.html) with AWS Systems Manager for [SAP.](https://docs.aws.amazon.com/ssm-sap/latest/userguide/register-database.html)

## <span id="page-12-1"></span>**Backup and restore –** *optional*

After registering your database, you can optionally choose to complete the prerequisites required to backup and restore your database. You must run these steps on all Amazon EC2 instances in your setup.

### **Topics**

- Set up required [permissions](#page-13-0) for Amazon EC2 instance for backup and restore of SAP HANA [database](#page-13-0)
- Install AWS Backint Agent for SAP HANA with AWS Systems [Manager](#page-14-0) Agent (SSM Agent) on your SAP [application](#page-14-0) server

## <span id="page-13-0"></span>**Set up required permissions for Amazon EC2 instance for backup and restore of SAP HANA database**

To backup and restore your SAP HANA databases running on Amazon EC2 instance, attach the following IAM policies to the IAM role used by your Amazon EC2 instance.

- AWSBackupDataTransferAccess this Amazon managed policy must be attached to the IAM role of Amazon EC2 instance where AWS Backint Agent for SAP HANA is located. AWS Backint Agent uses this IAM role to transfer data for backup and restore. For more information about the policy, see [Managed](https://docs.aws.amazon.com/aws-backup/latest/devguide/security-iam-awsmanpol.html#aws-managed-policies) policies for AWS Backup.
- AWSBackupRestoreAccessForSAPHANA this Amazon managed policy enables access to restore your SAP HANA database using AWS Backup.
	- If you are going to use AWS Backup console for the restore process, attach this policy to the IAM role using the console.
	- If you are going to use AWS API for the restore process, attach this policy to the IAM role performing the API call.
	- Follow the recommended best practice of granting least privilege necessary for each role by attaching the AWSBackupRestoreAccessForSAPHANA policy only to the SAP HANA resource owner.
- AWSBackupServiceRolePolicyForBackup this Amazon managed policy must be attached to the role that will passed to StartBackupJob or DefaultRole. For more information, see [Service-linked](https://docs.aws.amazon.com/aws-backup/latest/devguide/using-service-linked-roles-AWSServiceRoleForBackup.html#service-linked-role-permissions-AWSServiceRoleForBackup) role permissions for AWS Backup. The policy must contain the following trust relation.

```
{ 
     "Version": "2012-10-17", 
     "Statement": [ 
          { 
               "Effect": "Allow", 
               "Principal": { 
                    "Service": "backup.amazonaws.com" 
               }, 
               "Action": "sts:AssumeRole" 
          } 
     ]
}
```
# <span id="page-14-0"></span>**Install AWS Backint Agent for SAP HANA with AWS Systems Manager Agent (SSM Agent) on your SAP application server**

Follow along the steps described in AWS Backint Agent for SAP HANA documentation. For more information, see Install and [configure](https://docs.aws.amazon.com/sap/latest/sap-hana/aws-backint-agent-backup.html#backint-backup-install) AWS Backint Agent for SAP HANA.

# <span id="page-15-0"></span>**Tutorials for AWS Systems Manager for SAP**

This section provides tutorials to use AWS Systems Manager for SAP.

### **Topics**

- Register SAP [Applications](#page-15-1) with AWS Systems Manager for SAP
- [Stop SAP application](#page-30-0)
- Start SAP [application](#page-35-0)
- Refresh SAP [application](#page-38-0)
- Deregister SAP [application](#page-40-0)

## <span id="page-15-1"></span>**Register SAP Applications with AWS Systems Manager for SAP**

This section provides tutorials to register SAP Applications with AWS Systems Manager for SAP.

### **Topics**

- Register your SAP HANA [databases](#page-15-2) with AWS Systems Manager for SAP
- Register an application with AWS Systems Manager [Application](#page-23-0) Manager
- Register your SAP ABAP [application](#page-25-0) with AWS Systems Manager for SAP

## <span id="page-15-2"></span>**Register your SAP HANA databases with AWS Systems Manager for SAP**

You can register a single node or a high availability setup with multiple nodes for SAP HANA database with AWS Systems Manager for SAP. Ensure that you have completed the setup perquisites described in Get started with AWS Systems [Manager](https://docs.aws.amazon.com/ssm-sap/latest/userguide/get-started.html) for SAP. Follow along these steps to register your database.

### **Steps**

- Step 1: Create a JSON for [credentials](#page-16-0)
- Step 2: Register [database](#page-16-1)
- Step 3: Check [registration](#page-18-0) status
- Step 4: Verify [registration](#page-18-1)
- Step 5: View [component](#page-19-0) summary
- Backup your [database](#page-23-1) optional

### <span id="page-16-0"></span>**Step 1: Create a JSON for credentials**

Create a JSON file to store the credentials you created in the section called "Register [credentials](#page-10-0) in AWS Secrets [Manager".](#page-10-0)

```
\lceil"DatabaseName": "<YOUR_SID>/<YOUR_DATABASE_NAME>",
"CredentialType": "ADMIN",
"SecretId": "<YOUR_SECRET_NAME>"
}, {
"DatabaseName": "<YOUR_SID>/<ANOTHER_ONE_OF_YOUR_DATABASE_NAME>",
"CredentialType": "ADMIN",
"SecretId": "<YOUR_SECRET_NAME>"
}]
```
- Enter a unique name for the JSON file. For example, SsmForSapRegistrationCredentials.json.
- For DatabaseName, ensure that you enter both, the system ID and the database name.
- For SecretId, use the Secret name created in Step 4 of the section called "Register [credentials](#page-10-0) in AWS Secrets [Manager".](#page-10-0)

### <span id="page-16-1"></span>**Step 2: Register database**

Register your SAP HANA databases using the following command.

Pass the credentials using the JSON file created in Step 1.

```
// Command template
aws ssm-sap register-application \
--application-id <myApplication> \
--application-type HANA \
--instances <YOUR_EC2_INSTANCE_ID> \
--sap-instance-number <YOUR_HANA_SYSTEM_NUMBER> \
--sid <YOUR_HANA_SID> \
--region us-east-1 \
```

```
--credentials file://<PATH_TO_YOUR_CREDENTIALS_JSON_FILE>
// Example command with sample values
aws ssm-sap register-application \
--application-id <myApplication> \
--application-type HANA \
--instances i-0123456789abcdefg \
--sap-instance-number 00 \
-sid HDB \setminus--region us-east-1 \
--credentials file://SsmForSapRegistrationCredentials.json
// Example JSON response
{ 
     "Application": { 
         "Id": "myApplication", 
         "Type": "HANA", 
         "Arn": "<APPLICATION_ARN>", 
         "Status": "REGISTERING", 
         "Components": [], 
         "LastUpdated": "2022-08-19T10:58:48.521000-07:00" 
     }, 
     "OperationId": "6bd44104-d63c-449d-8007-6c1b471e3e5e" 
     ^^^^^^^^^^^^^^^^^^^^^^^^^^^^^^^^^^^^^^^^^^^^^^^^^^^^^ 
     // Take note of this operation ID. You'll need it in the next step.
}
```
Note the OperationID for the next step.

### *(i)* Note

To register a high availability SAP HANA database, you can input either the primary or the secondary instance ID with the --instances parameter. For example, for a high availability SAP HANA database residing on primary node i-0123456789abcdefg and secondary node i-9876543210abcdefg, you can specify database registration in any one of the following ways.

- --instances i-0123456789abcdefg
- --instances i-9876543210abcdefg

## <span id="page-18-0"></span>**Step 3: Check registration status**

The registration may take approximately five minutes to complete. Use the following command to check the status of the registration. Replace *<Your\_Operation\_ID>* with the OperationID from the previous step.

```
aws ssm-sap get-operation \
--operation-id <YOUR_OPERATION_ID> \
--region us-east-1
```
## <span id="page-18-1"></span>**Step 4: Verify registration**

Verify the registration with [GetApplication](https://docs.aws.amazon.com/ssmsap/latest/APIReference/API_GetApplication.html) API. You can also view the details of registered databases with [ListDatabases](https://docs.aws.amazon.com/ssmsap/latest/APIReference/API_ListDatabases.html) and [GetDatabase](https://docs.aws.amazon.com/ssmsap/latest/APIReference/API_GetDatabase.html) API.

```
// Command template
aws ssm-sap get-application \
--application-id <myApplication> \
--region us-east-1
// Example to get the summary of an application
aws ssm-sap get-application \
--application-id <myApplication> \
--region us-east-1
// Example output
{ 
     "Application": { 
         "Id": "myApplication", 
         "Type": "HANA", 
         "Arn": "arn:aws:ssm-sap:us-east-1:123456789123:HANA/myApplication", 
         "AppRegistryArn": "arn:aws:servicecatalog:us-east-1:123456789123:/applications/
myApplication", 
         "Status": "ACTIVATED", 
         "DiscoveryStatus": "SUCCESS", 
         "Components": [ 
              "HDB-HDB00" 
             ^^^^^^^^^^^ 
             // Take note of this component ID. You'll need it in the next step. 
         ], 
         "LastUpdated": "2023-07-06T13:25:35.702000-07:00"
```

```
 }, 
       "Tags": {}
}
```
## <span id="page-19-0"></span>**Step 5: View component summary**

Get the component summary with [GetComponent](https://docs.aws.amazon.com/ssmsap/latest/APIReference/API_GetComponent.html) API.

```
// Command template
aws ssm-sap get-component \
--application-id <myApplication> \
--component-id <YOUR_COMPONENT_ID_FROM_LAST_STEP>
--region us-east-1
```
AWS Systems Manager for SAP provides two types of components for an SAP HANA application – parent and child.

- HANA there is only one parent component representing the logical database.
- HANA\_NODE there are multiple child components representing database host entities.

See the following table for examples of single node and high availability SAP HANA database setup with AWS Systems Manager for SAP.

Single node

```
GetComponent API output for parent component
{ 
     "Component": { 
          "ComponentId": "HDB-HDB00", 
          "ChildComponents": [ 
              "HDB-HDB00-sapci" 
          ], 
          "ApplicationId": "myApplication", 
          "ComponentType": "HANA", 
          "Status": "RUNNING", 
          "Databases": [ 
               "SYSTEMDB", 
              "HDB" 
          ], 
          "Hosts": [
```

```
 { 
                  "HostName": "sapci", 
                  "HostIp": "172.31.31.70", 
                  "EC2InstanceId": "i-0123456789abcdefg", 
                  "InstanceId": "i-0123456789abcdefg", 
                  "HostRole": "LEADER", 
                  "OsVersion": "SUSE Linux Enterprise Server 15 SP4" 
 } 
         ], 
         "PrimaryHost": "i-0123456789abcdefg", 
         "LastUpdated": "2023-07-19T11:06:36.114000-07:00", 
         "Arn": "arn:aws:ssm-sap:us-east-1:123456789123:HANA/myApplication/COMPONENT/
HDB-HDB00" 
     }, 
     "Tags": {}
}
```

```
GetComponent API output for child component
{ 
     "Component": { 
         "ComponentId": "HDB-HDB00-sapci", 
         "ParentComponent": "HDB-HDB00", 
          "ApplicationId": "myApplication", 
          "ComponentType": "HANA_NODE", 
          "Status": "RUNNING", 
         "SapHostname": "sapci.local", 
          "SapKernelVersion": "753, patch 1010, changelist 2124070", 
         "HdbVersion": "", 
          "Resilience": { 
              "HsrTier": "", 
              "HsrReplicationMode": "NONE", 
              "HsrOperationMode": "NONE" 
         }, 
          "AssociatedHost": { 
              "Hostname": "sapci", 
              "Ec2InstanceId": "i-04823df91c0934025", 
              "OsVersion": "SUSE Linux Enterprise Server 15 SP4" 
         }, 
          "LastUpdated": "2023-07-19T11:06:36.101000-07:00", 
         "Arn": "arn:aws:ssm-sap:us-east-1:123456789101:HANA/myApplication/COMPONENT/
HDB-HDB00-sapci" 
     }, 
     "Tags": {}
```
}

#### High availability

```
GetComponent API output for parent component
{ 
   "Component": { 
     "ComponentId": "HDB-HDB00", 
     "ChildComponents": [ 
       "HDB-HDB00-sapsecdb", 
       "HDB-HDB00-sappridb" 
     ], 
     "ApplicationId": "myApplication", 
     "ComponentType": "HANA", 
     "Status": "RUNNING", 
     "Databases": [ 
       "SYSTEMDB", 
       "HDB" 
     ], 
     "LastUpdated": "2023-06-28T22:57:24.053000-07:00", 
     "Arn": "arn:aws:ssm-sap:us-east-1:123456789123:HANA/myApplication/COMPONENT/HDB-
HDB00" 
   }, 
   "Tags": {}
}
```

```
GetComponent API output for child component (primary)
{ 
     "Component": { 
         "ComponentId": "HDB-HDB00-sappridb", 
         "ParentComponent": "HDB-HDB00", 
          "ApplicationId": "myApplication", 
          "ComponentType": "HANA_NODE", 
         "Status": "RUNNING", 
          "SapHostname": "sappridb.local", 
          "SapKernelVersion": "753, patch 1010, changelist 2124070", 
          "HdbVersion": "2.00.065.00.1665753120", 
          "Resilience": { 
              "HsrTier": "1", 
              "HsrReplicationMode": "PRIMARY", 
              "HsrOperationMode": "PRIMARY", 
              "ClusterStatus": "ONLINE" 
         },
```

```
 "AssociatedHost": { 
              "Hostname": "sappridb", 
              "Ec2InstanceId": "i-0123456789abcdefg", 
              "OsVersion": "SUSE Linux Enterprise Server 15 SP4" 
         }, 
         "LastUpdated": "2023-07-19T10:20:26.888000-07:00", 
         "Arn": "arn:aws:ssm-sap:us-east-1:123456789123:HANA/myApplication/COMPONENT/
HDB-HDB00-sappridb" 
     }, 
     "Tags": {}
}
```

```
GetComponent API output for child component (secondary)
{ 
     "Component": { 
         "ComponentId": "HDB-HDB00-sapsecdb", 
         "ParentComponent": "HDB-HDB00", 
         "ApplicationId": "myApplication", 
         "ComponentType": "HANA_NODE", 
         "Status": "RUNNING", 
         "SapHostname": "sapsecdb.local", 
         "SapKernelVersion": "753, patch 1010, changelist 2124070", 
         "HdbVersion": "2.00.065.00.1665753120", 
         "Resilience": { 
              "HsrTier": "2", 
              "HsrReplicationMode": "SYNC", 
              "HsrOperationMode": "LOGREPLAY", 
              "ClusterStatus": "ONLINE" 
         }, 
         "AssociatedHost": { 
              "Hostname": "sapsecdb", 
              "Ec2InstanceId": "i-0123456789abcdefg", 
              "OsVersion": "SUSE Linux Enterprise Server 15 SP4" 
         }, 
         "LastUpdated": "2023-07-19T10:20:26.639000-07:00", 
         "Arn": "arn:aws:ssm-sap:us-east-1:123456789123:HANA/myApplication/COMPONENT/
HDB-HDB00-sapsecdb" 
     }, 
     "Tags": {}
}
```
## <span id="page-23-1"></span>**Backup your database –** *optional*

Now the registration is complete, and you can begin data protection operations, including backup and restore of your SAP HANA databases. For more details, see AWS Backup [documentation.](https://docs.aws.amazon.com/aws-backup/latest/devguide/backup-saphana.html#w142aac17c15c33b5)

# <span id="page-23-0"></span>**Register an application with AWS Systems Manager Application Manager**

You can register an SAP HANA database as an application with AWS Systems Manager Application Manager using AWS Management Console. Follow along these steps to register your application.

- 1. Go to<https://console.aws.amazon.com/systems-manager/>> **Application Management** > **Application Manager**.
- 2. Select **Create Application** > **Enterprise Workload**.
- 3. In **Application details**, enter a name and description for the application you want to register with Application Manager.
- 4. In **SAP HANA workload**, provide details of your workload.
	- a. **Instance ID** This is the Amazon EC2 instance ID where your workload is currently running. Choose **Browse instances**, and select the instance ID for your primary SAP HANA workload.
	- b. **SAP System Identifier (SID)** This is the SAP System Identifier (sapsid) of your SAP HANA instance.
	- c. **SAP system number** This is the system number of your SAP HANA instance.
	- d. **Credentials** These are the credentials of your database.

### *(i)* Note

If you do not see the credentials for the application you want to register in the **Secret ID** drop-down list, ensure that you have registered your credentials with AWS Secrets Manager. For more information, see Register SAP HANA [database](https://docs.aws.amazon.com/ssm-sap/latest/userguide/get-started.html#register-secrets) [credentials](https://docs.aws.amazon.com/ssm-sap/latest/userguide/get-started.html#register-secrets) in AWS Secrets Manager.

*Optional* Select **Add credentials** to add credentials for five databases.

5. *Optional* In **Application tags**, you can add 100 tags associated to resources.

### 6. Select **Create**.

## **Application**

On registration completion, you can see your application in the list of applications. You can see the following tabs for each application.

Overview

For more information, see Viewing overview [information](https://docs.aws.amazon.com/systems-manager/latest/userguide/application-manager-working-viewing-overview.html) about an application.

### Resources

You can find the **Topology** of a AWS Systems Manager for SAP application in the **Resources** tab. It provides the details of your application components. The child components are embedded under parent components. Select each component to view its details.

For more information, see Viewing [application](https://docs.aws.amazon.com/systems-manager/latest/userguide/application-manager-working-viewing-resources.html) resources.

Instances

For more information, see Working with your [application](https://docs.aws.amazon.com/systems-manager/latest/userguide/application-manager-working-instances.html) instances.

### Compliance

For more information, see Viewing compliance [information](https://docs.aws.amazon.com/systems-manager/latest/userguide/application-manager-working-viewing-resource-compliance.html).

### Monitoring

### **A** Note

You must on-board your AWS Systems Manager for SAP application with Amazon CloudWatch Application Insights to view monitoring details in this tab.

Use the following steps to on-board your registered SAP HANA application with Application Insights.

- 1. Open [https://console.aws.amazon.com/systems-manager/.](https://console.aws.amazon.com/systems-manager/)
- 2. Go to **Application Manager**.
- 3. From the list of applications, find and select your SAP application. This opens your application details window.
- 4. Go to the **Monitoring** tab > **Application Insights** > **Add an application**.
- 5. You are now redirected to Amazon CloudWatch Application Insights console.
- 6. Follow the instructions described in Set up your SAP HANA database for [monitoring](https://docs.aws.amazon.com/AmazonCloudWatch/latest/monitoring/appinsights-tutorial-sap-hana.html#appinsights-tutorial-sap-hana-set-up).

### **A** Note

Under **Select an application or resource group**, ensure to select your SAP HANA application registered with AWS Systems Manager for SAP.

7. Once you have completed onboarding your registered SAP HANA application with Amazon CloudWatch Application Insights, you can view monitoring details in the **Monitoring** tab.

For more information, see [Viewing monitoring information](https://docs.aws.amazon.com/systems-manager/latest/userguide/application-manager-working-viewing-monitors.html).

**OpsItems** 

For more information, see [Viewing OpsItems for an application.](https://docs.aws.amazon.com/systems-manager/latest/userguide/application-manager-working-viewing-OpsItems.html)

Logs

For more information, see [Viewing](https://docs.aws.amazon.com/systems-manager/latest/userguide/application-manager-viewing-logs.html) log groups and log data.

Runbooks

For more information, see Working with runbooks in [Application](https://docs.aws.amazon.com/systems-manager/latest/userguide/application-manager-working-runbooks.html) Manager.

Cost

You must enable AWS Cost Explorer Service to view details in the Cost tab. For more information, see [Enabling](https://docs.aws.amazon.com/cost-management/latest/userguide/ce-enable.html) Cost Explorer.

## <span id="page-25-0"></span>**Register your SAP ABAP application with AWS Systems Manager for SAP**

You can register a single node setup for SAP ABAP application with AWS Systems Manager for SAP. Ensure that you have completed the setup perquisites described in Get started with AWS [Systems](https://docs.aws.amazon.com/ssm-sap/latest/userguide/get-started.html) [Manager for SAP.](https://docs.aws.amazon.com/ssm-sap/latest/userguide/get-started.html) Follow along these steps to register your SAP ABAP application.

### **Steps**

- Step 1: Register [database](#page-26-0)
- Step 2: Register [application](#page-26-1)
- Step 3: Check [registration](#page-27-0) status
- Step 4: Verify [registration](#page-28-0)
- Step 5: View [component](#page-28-1) summary

## <span id="page-26-0"></span>**Step 1: Register database**

Register your SAP HANA database before registering your SAP ABAP application. For more information, see the section called "Register SAP HANA [database".](#page-15-2)

Note the ApplicationId of your registration.

## <span id="page-26-1"></span>**Step 2: Register application**

- 1. Use the ApplicationId noted in the previous step in the next command.
- 2. Use the following command to find the Amazon Resource Name (ARN) of the database.

```
% aws ssm-sap list-databases --application-id <mySAPHANAApplication>
{ 
     "Databases": [ 
        \{ "ApplicationId": "SAP_HANA_APPLICATION", 
              "ComponentId": "HDB-HDB00", 
              "DatabaseId": "SYSTEMDB", 
              "DatabaseType": "SYSTEM", 
              "Arn": "arn:aws:ssm-sap:us-east-1:123456789101:HANA/
SAP_HANA_APPLICATION/DB/SYSTEMDB", 
              "Tags": {} 
         }, 
         { 
              "ApplicationId": "SAP_HANA_APPLICATION", 
              "ComponentId": "HDB-HDB00", 
              "DatabaseId": "HDB", 
              "DatabaseType": "TENANT", 
  ------> "Arn": "arn:aws:ssm-sap:us-east-1:123456789101:HANA/
SAP_HANA_APPLICATION/DB/HDB", 
              "Tags": {} 
         } 
     ]
}
```
3. Note the database-arn from the preceding step to register your SAP ABAP application with the following command.

```
// Command template 
aws ssm-sap register-application \ 
--application-id <myApplication> \ 
--application-type SAP_ABAP \ 
--instances <YOUR EC2 INSTANCE ID> \
--sid <YOUR_HANA_SID> \ 
--region us-east-1
--database-arn <SAP HANA DATABASE ARN FROM REGISTERED APPLICATION>
// Example command with sample values 
aws ssm-sap register-application 
     —application-id "mySAPABAPApplication" \ 
     —application-type SAP_ABAP \ 
     —instances i-0307b3e5fbdc4bda1 \ 
    -sid ECD \
     —region us-east-1 \ 
     —database-arn "arn:aws:ssm-sap:us-east-1:123456789101:HANA/
SAP_HANA_APPLICATION/DB/HDB"
// Example JSON response 
{ 
     "Application": { 
         "Id": "mySAPABAPApplication", 
         "Type": "SAP_ABAP", 
         "Arn": "<APPLICATION_ARN>", 
         "Status": "REGISTERING", 
         "Components": [], 
         "LastUpdated": "2022-08-19T10:58:48.521000-07:00" 
     }, 
     "OperationId": "6bd44104-d63c-449d-8007-6c1b471e3e5e" 
     ^^^^^^^^^^^^^^^^^^^^^^^^^^^^^^^^^^^^^^^^^^^^^^^^^^^^^ 
     // Take note of this operation ID. You'll need it in the next step.
}
```
### <span id="page-27-0"></span>**Step 3: Check registration status**

The registration may take a few minutes to complete. Use the following command to check the status of your registration. Use the OperationId generated when registering your SAP ABAP application in the preceding step.

```
aws ssm-sap get-operation \
```

```
--operation-id <YOUR_OPERATION_ID> \
--region us-east-1
```
## <span id="page-28-0"></span>**Step 4: Verify registration**

Verify the registration with [GetApplication](https://docs.aws.amazon.com/ssmsap/latest/APIReference/API_GetApplication.html) API. You can also view the details of registered databases with [ListDatabases](https://docs.aws.amazon.com/ssmsap/latest/APIReference/API_ListDatabases.html) and [GetDatabase](https://docs.aws.amazon.com/ssmsap/latest/APIReference/API_GetDatabase.html) API.

```
// Command template 
aws ssm-sap get-application \ 
--application-id <myApplication> \ 
--region us-east-1 
// Example to get the summary of an application
aws ssm-sap get-application \
--application-id mySAPABAPApplication \
--region us-east-1 
{ 
   "Application": { 
     "Id": "mySAPABAPApplication", 
     "Type": "SAP_ABAP", 
     "Arn": "arn:aws:ssm-sap:us-east-1:123456789101:SAP_ABAP/mySAPABAPApplication", 
     "AppRegistryArn": "arn:aws:servicecatalog:us-east-1:123456789101:/
applications/0efeiejngum6atpd8ww2xklo", 
     "Status": "ACTIVATED", 
     "DiscoveryStatus": "SUCCESS", 
     "Components": [ 
         "ECD-ABAP" 
        \Lambda // Take note of this component ID. You'll need it in the next step. 
     ], 
     "LastUpdated": "2023-10-04T22:16:59.106000-07:00" 
   }, 
   "Tags": {}
}
```
## <span id="page-28-1"></span>**Step 5: View component summary**

Get the component summary with [GetComponent](https://docs.aws.amazon.com/ssmsap/latest/APIReference/API_GetComponent.html) API.

```
// Command template aws ssm-sap get-component \ 
--application-id <myApplication> \ 
--component-id <YOUR_COMPONENT_ID_FROM_LAST_STEP>
```
AWS Systems Manager for SAP User Guide

--region us-east-1

```
//GetComponent API output for parent component 
% aws ssm-sap get-component --component-id ECD-ABAP \ 
     --application-id mySAPABAPApplication \ 
     --region us-east-1
{ 
     "Component": { 
         "ComponentId": "ECD-ABAP", 
         "Sid": "ECD", 
         "ChildComponents": [ 
              "ECD-ASCS10-sapci", 
              "ECD-D12-sapci" 
         ], 
         "ApplicationId": "mySAPABAPApplication", 
         "ComponentType": "ABAP", 
         "Status": "RUNNING", 
         "DatabaseConnection": { 
              "DatabaseConnectionMethod": "DIRECT", 
              "DatabaseArn": "arn:aws:ssm-sap:us-east-1:123456789101:HANA/
SAP_HANA_APPLICATION/DB/HDB", 
              "ConnectionIp": "172.31.19.240" 
         }, 
         "LastUpdated": "2023-10-04T22:16:59.089000-07:00", 
         "Arn": "arn:aws:ssm-sap:us-east-1:123456789101:SAP_ABAP/mySAPABAPApplication/
COMPONENT/ECD-ABAP" 
     }, 
     "Tags": {}
}
//GetComponent API output for child component 
% aws ssm-sap get-component \ 
     --component-id ECD-ASCS10-sapci --application-id mySAPABAPApplication \ 
     --region us-east-1
{ 
     "Component": { 
         "ComponentId": "ECD-ASCS10-sapci", 
         "Sid": "ECD", 
         "SystemNumber": "10", 
         "ParentComponent": "ECD-ABAP", 
         "ApplicationId": "mySAPABAPApplication", 
         "ComponentType": "ASCS", 
         "Status": "RUNNING",
```

```
 "SapFeature": "MESSAGESERVER|ENQUE", 
         "SapHostname": "sapci", 
         "SapKernelVersion": "785, patch 200, changelist 2150416", 
         "Resilience": { 
              "EnqueueReplication": false 
         }, 
         "AssociatedHost": { 
             "Hostname": "sapci", 
             "Ec2InstanceId": "i-0307b3e5fbdc4bda1", 
             "IpAddresses": [ 
\overline{a} "IpAddress": "172.31.19.240", 
                      "Primary": true, 
                      "AllocationType": "VPC_SUBNET" 
 } 
             ], 
             "OsVersion": "SUSE Linux Enterprise Server 15 SP4" 
         }, 
         "LastUpdated": "2023-10-04T22:16:58.915000-07:00", 
         "Arn": "arn:aws:ssm-sap:us-east-1:123456789101:SAP_ABAP/mySAPABAPApplication/
COMPONENT/ECD-ASCS10-sapci" 
     }, 
     "Tags": {}
}
```
## <span id="page-30-0"></span>**Stop SAP application**

You can perform a stop operation on a single node or HA (high availability) SAP HANA application or on a single node setup of SAP ABAP application that has been registered with AWS Systems Manager for SAP.

While performing the stop operation on an SAP HANA application, you can optionally also stop the Amazon EC2 instance(s) on which the SAP HANA application is running. While performing a stop operation on a single node setup of SAP ABAP application, you can optionally also stop the HANA database application and the Amazon EC2 instance on which the SAP ABAP application is running.

Before you initiate a stop operation, complete the setup prerequisites described in Get [started](#page-9-0) with AWS Systems [Manager](#page-9-0) for SAP and Register SAP [Applications](#page-15-1) with AWS Systems Manager for SAP if you have not already done so.

## <span id="page-31-0"></span>**Step 1: Register SAP Application**

Register SAP [Applications](#page-15-1) with AWS Systems Manager for SAP if you have not already done so.

In your records, note the ApplicationId of your registration.

## <span id="page-31-1"></span>**Step 2: Stop SAP Application**

You can use the following AWS CLI command to stop your SAP application:

```
aws ssm-sap stop-application \
--application-id <myApplication>
--stop-connected-entity <DBMS>
--include-ec2-instance-shutdown
```
The parameter application-id is required. As the value, use the ApplicationID generated from registration in Step 1.

The following parameters are optional:

- Use the stop-connected-entity parameter with a value of DBMS (Database Management System) to also stop the corresponding database application when you stop a single node setup of an SAP ABAP application.
- Use the Boolean parameter include-ec2-instance-shutdown to shut down the Amazon EC2 instance on which the SAP HANA or single node set up of an SAP ABAP application is running

The following table displays examples of the stop operation on a single node SAP ABAP setup and an SAP HANA setup with AWS Systems Manager for SAP:

### SAP ABAP

```
// Command template
aws ssm-sap stop-application \
--application-id <myApplication>
--stop-connected-entity DBMS
--include-ec2-instance-shutdown
--region us-east-1
```
#### // Command example

```
aws ssm-sap stop-application 
--application-id myABAPApp
--stop-connected-entity DBMS
--include-ec2-instance-shutdown
--region us-east-1
// Return example
{ 
     "OperationId": "a7h4j3k6-8463-836h-018h-7sh377h6hhd6"
}
```
SAP HANA

```
// Command template
aws ssm-sap stop-application \
--application-id <myApplication>
--include-ec2-instance-shutdown
--region us-east-1
```

```
// Command example
aws ssm-sap stop-application 
--application-id myABAPApp
--include-ec2-instance-shutdown
--region us-east-1 
// Return example
{ 
     "OperationId": "j3h5j4k5-8323-192j-102n-18h7hhh27h27"
}
```
## <span id="page-32-0"></span>**Step 3: Check Stop Operation status**

The stop operation can take up to five minutes to complete. During that time, you can use the following command to check the status of the operation. Use the OperationId that was generated in Step 2.

```
// Command template
aws ssm-sap get-operation \
--operation-id <OPERATION_ID>
--region us-east-1
```

```
// Command example
aws ssm-sap get-operation
--operation-id b2bc3266-9369-4163-b935-6a586c80e76b
--region us-east-1
```
## <span id="page-33-0"></span>**Step 4: Monitor and verify stop operation**

Verify the stop operation on the application through the event using the [ListOperationEvents](https://docs.aws.amazon.com/ssmsap/latest/APIReference/API_ListOperationEvents.html) API.

```
// Command template 
aws ssm-sap list-operation-events \
--operation-id <OPERATION_ID>
--region us-east-1
// Command example
aws ssm-sap list-operation-events \
--operation-id a1bc2345-6789-0123-d456-7e890f12g34h
{ 
     "OperationEvents": [ 
         { 
              "Description": "Stop the EC2 instance i-abcdefgh987654321", 
              "Resource": { 
                  "ResourceArn": "arn:aws:ec2:us-east-1:111111111111:instance/i-
abcdefgh987654321", 
                  "ResourceType": "AWS::EC2::Instance" 
             }, 
              "Status": "COMPLETED", 
              "StatusMessage": "", 
              "Timestamp": "2024-01-03T04:49:59.846000+00:00" 
         }, 
         { 
              "Description": "Stop the EC2 instance i-abcdefgh987654321", 
              "Resource": { 
                  "ResourceArn": "arn:aws:ec2:us-east-1:111111111111:instance/i-
abcdefgh987654321", 
                  "ResourceType": "AWS::EC2::Instance" 
             }, 
              "Status": "IN_PROGRESS", 
              "StatusMessage": "", 
              "Timestamp": "2024-01-03T04:48:59.846000+00:00" 
         },
```

```
 { 
              "Description": "Stop the SAP component HDB-HDB00-sapci", 
              "Resource": { 
                  "ResourceArn": "arn:aws:ssm-sap:us-east-1:111111111111:HANA/
hanaStartStop/COMPONENT/HDB-HDB00-sapci", 
                  "ResourceType": "AWS::SystemsManagerSAP::Component" 
             }, 
              "Status": "COMPLETED", 
              "StatusMessage": "", 
              "Timestamp": "2024-01-03T04:47:59.846000+00:00" 
         }, 
         { 
              "Description": "Stop the SAP component HDB-HDB00-sapci", 
              "Resource": { 
                  "ResourceArn": "arn:aws:ssm-sap:us-east-1:111111111111:HANA/
hanaStartStop/COMPONENT/HDB-HDB00-sapci", 
                  "ResourceType": "AWS::SystemsManagerSAP::Component" 
              }, 
              "Status": "IN_PROGRESS", 
              "StatusMessage": "", 
              "Timestamp": "2024-01-03T04:46:59.846000+00:00" 
         }, 
         { 
              "Description": "Stop the SAP component ECD-ABAP", 
              "Resource": { 
                  "ResourceArn": "arn:aws:ssm-sap:us-east-1:111111111111:SAP_ABAP/
nwStartStop/COMPONENT/ECD-ABAP", 
                  "ResourceType": "AWS::SystemsManagerSAP::Component" 
              }, 
              "Status": "COMPLETED", 
              "StatusMessage": "", 
              "Timestamp": "2024-01-03T04:45:59.846000+00:00" 
         }, 
         { 
              "Description": "Stop the SAP component ECD-ABAP", 
              "Resource": { 
                  "ResourceArn": "arn:aws:ssm-sap:us-east-1:111111111111:SAP_ABAP/
nwStartStop/COMPONENT/ECD-ABAP", 
                  "ResourceType": "AWS::SystemsManagerSAP::Component" 
              }, 
              "Status": "IN_PROGRESS", 
              "StatusMessage": "", 
              "Timestamp": "2024-01-03T04:44:59.846000+00:00" 
         }
```
}

]

# <span id="page-35-0"></span>**Start SAP application**

You can perform a start operation on a single node or HA (high availability) SAP HANA application or on a single node setup of an SAP ABAP application which is registered with AWS Systems Manager for SAP.

When starting an SAP HANA application, the Amazon EC2 instance(s) on which the SAP HANA application will run is started first (if it is not already running), before the application is started. When starting a single node setup of an SAP ABAP application, the HANA database and/or the Amazon EC2 instance on which the SAP ABAP application will run is started first (if it is not already running).

Before you initiate a start operation, complete the setup prerequisites described in Get [started](#page-9-0) with AWS Systems [Manager](#page-9-0) for SAP and Register SAP [Applications](#page-15-1) with AWS Systems Manager for SAP if you have not already done so.

## <span id="page-35-1"></span>**Step 1: Register SAP Application**

Register SAP [Applications](#page-15-1) with AWS Systems Manager for SAP if you have not already done so.

In your records, note the ApplicationId of your registration.

## <span id="page-35-2"></span>**Step 2: Start SAP Application**

You can use the following AWS CLI command to start your SAP application:

```
aws ssm-sap start-application \
--application-id >ApplicationId<
--region us-east-1
```
The parameter application-id is required. As the value, use the ApplicationID generated from registration in Step 1.

```
// Command template
aws ssm-sap start-application \
--application-id >myApplication<
--region us-east-1
```
```
// Command example
aws ssm-sap start-application 
--application-id myHANAApp 
--region us-east-1 
// Return example
{ 
     "OperationId": "a7h4j3k6-8463-836h-018h-7sh377h6hhd6"
}
```
### **Step 3: Check Start Operation status**

The start operation can take up to five minutes to complete. During that time, you can use the following command to check the status of the operation. Use the OperationId that was generated in Step 2.

```
// Command template
aws ssm-sap get-operation \
--operation-id <OPERATION_ID>
--region us-east-1
```
### **Step 4: Verify Start operation**

Verify the start operation on the application through the event using the [ListOperationEvents](https://docs.aws.amazon.com/ssmsap/latest/APIReference/API_ListOperationEvents.html) API.

```
// Command template 
aws ssm-sap list-operation-events \
--operation-id <YOUR_OPERATION_ID>
--region us-east-1
// Command example
aws ssm-sap list-operation-events \
--operation-id b2bc3266-9369-4163-b935-6a586c80e76b
{ 
     "OperationEvents": [ 
         { 
              "Description": "Start the SAP component ECD-ABAP", 
             "Resource": { 
                  "ResourceArn": "arn:aws:ssm-sap:us-east-1:111111111111:SAP_ABAP/
nwStartStop/COMPONENT/ECD-ABAP",
```

```
 "ResourceType": "AWS::SystemsManagerSAP::Component" 
             }, 
              "Status": "COMPLETED", 
              "StatusMessage": "", 
              "Timestamp": "2024-01-03T04:49:59.846000+00:00" 
         }, 
         { 
              "Description": "Start the SAP component ECD-ABAP", 
              "Resource": { 
                  "ResourceArn": "arn:aws:ssm-sap:us-east-1:111111111111:SAP_ABAP/
nwStartStop/COMPONENT/ECD-ABAP", 
                  "ResourceType": "AWS::SystemsManagerSAP::Component" 
             }, 
              "Status": "IN_PROGRESS", 
              "StatusMessage": "", 
              "Timestamp": "2024-01-03T04:48:59.846000+00:00" 
         }, 
         { 
              "Description": "Start the SAP component HDB-HDB00-sapci", 
              "Resource": { 
                  "ResourceArn": "arn:aws:ssm-sap:us-east-1:111111111111:HANA/
hanaStartStop/COMPONENT/HDB-HDB00-sapci", 
                  "ResourceType": "AWS::SystemsManagerSAP::Component" 
              }, 
              "Status": "COMPLETED", 
              "StatusMessage": "", 
              "Timestamp": "2024-01-03T04:47:59.846000+00:00" 
         }, 
         { 
              "Description": "Start the SAP component HDB-HDB00-sapci", 
              "Resource": { 
                  "ResourceArn": "arn:aws:ssm-sap:us-east-1:111111111111:HANA/
hanaStartStop/COMPONENT/HDB-HDB00-sapci", 
                  "ResourceType": "AWS::SystemsManagerSAP::Component" 
              }, 
              "Status": "IN_PROGRESS", 
              "StatusMessage": "", 
              "Timestamp": "2024-01-03T04:46:59.846000+00:00" 
         }, 
         { 
              "Description": "Start the EC2 instance i-abcdefgh987654321", 
              "Resource": { 
                  "ResourceArn": "arn:aws:ec2:us-east-1:111111111111:instance/i-
abcdefgh987654321",
```

```
 "ResourceType": "AWS::EC2::Instance" 
              }, 
              "Status": "COMPLETED", 
              "StatusMessage": "", 
              "Timestamp": "2024-01-03T04:45:59.846000+00:00" 
          }, 
          { 
              "Description": "Start the EC2 instance i-0e5ec51c3679d6231", 
              "Resource": { 
                   "ResourceArn": "arn:aws:ec2:us-east-1:111111111111:instance/
i-0e5ec51c3679d6231", 
                   "ResourceType": "AWS::EC2::Instance" 
              }, 
              "Status": "IN_PROGRESS", 
              "StatusMessage": "", 
              "Timestamp": "2024-01-03T04:44:59.846000+00:00" 
          } 
    \mathbf{I}}
```
## <span id="page-38-0"></span>**Refresh SAP application**

The following steps will guide you through a refresh of your SAP HANA application or of your single node setup of SAP ABAP application. This refresh updates the application metadata in the AWS Systems Manager for SAP.

Before you refresh an application, complete the setup prerequisites described in Get [started](#page-9-0) with AWS Systems [Manager](#page-9-0) for SAP and Register SAP [Applications](#page-15-0) with AWS Systems Manager for SAP if you have not already done so.

### **Step 1: Register SAP Application**

Register SAP [Applications](#page-15-0) with AWS Systems Manager for SAP if you have not already done so.

In your records, note the ApplicationId of your registration.

### **Step 2: Refresh SAP Application**

You can use the following AWS CLI command to refresh your SAP application:

```
aws ssm-sap start-application-refresh \
--application-id <ApplicationId>
```

```
--region us-east-1
```
The parameter application-id is required. As the value, use the ApplicationID generated from registration in Step 1.

### **Step 3: Check Refresh Operation status**

The refresh operation can take up to five minutes to complete. During that time, you can use the following command to check the status of the operation. Use the OperationId generated in Step 2.

```
// Command template
aws ssm-sap get-operation \
--operation-id <OPERATION_ID>
--region us-east-1
```
### **Step 4: Verify application status**

Use the command [get-application](https://awscli.amazonaws.com/v2/documentation/api/latest/reference/ssm-sap/get-application.html) ([GetApplication](https://docs.aws.amazon.com/ssmsap/latest/APIReference/API_GetApplication.html) API) to verify the application status. You can also view the details of registered databases with ListDatabases and GetDatabase API.

```
// Command template 
aws ssm-sap get-application \ 
--application-id <myApplication>
--region us-east-1
```

```
// Example to get the summary of an application
aws ssm-sap get-application \
--application-id mySAPABAPApplication
--region us-east-1
```

```
// Response example
{
"Application": {
"Id": "mySAPABAPApplication", 
     "Type": "SAP_ABAP", 
     "Arn": "arn:aws:ssm-sap:us-east-1:123456789101:SAP_ABAP/mySAPABAPApplication", 
     "AppRegistryArn": "arn:aws:servicecatalog:us-east-1:123456789101:/
applications/0efeiejngum6atpd8ww2xklo", 
     "Status": "ACTIVATED",
```

```
 "DiscoveryStatus": "SUCCESS", 
     "Components": [ 
          "ECD-ABAP" 
         ^^^^^^^^^^^^^^
         // Note the ComponentID; it will be necessary if you choose to call 
  GetComponent after this operation. 
     ], 
     "LastUpdated": "2023-10-04T22:16:59.106000-07:00" 
   }, 
   "Tags": {}
}
```
## **Deregister SAP application**

The following steps will guide you through deregistration your SAP HANA application or of your single node setup of SAP ABAP application [previously](https://docs.aws.amazon.com/ssm-sap/latest/userguide/register-sap-application.html) registered with AWS Systems Manager.

If a database has not been previously registered with AWS Systems Manager, the deregistration process will result in a ValidationException.

### **Step 1: Get ApplicationId of your SAP application**

```
// Command template
aws ssm-sap list-applications \
--region us-east-1
```
In your records, note the ApplicationId of your registration.

### **Step 2: Deregister SAP application**

You can use the AWS CLI command [deregister-application](https://awscli.amazonaws.com/v2/documentation/api/latest/reference/ssm-sap/deregister-application.html) (API [DeregisterApplication](https://docs.aws.amazon.com/ssmsap/latest/APIReference/API_DeregisterApplication.html)) to deregister your SAP application.

```
// Command template
aws ssm-sap deregister-application \
--application-id <ApplicationId>
--region us-east-1
```
The parameter application-id is required. As the value, use the ApplicationID retrieved in Step 1.

## **Step 3: Verify deregistration**

Run the command *[list-application](https://awscli.amazonaws.com/v2/documentation/api/latest/reference/ssm-sap/list-applications.html)* ([ListApplications](https://docs.aws.amazon.com/ssmsap/latest/APIReference/API_ListApplications.html) API) to verify your application is not present.

# **Supported versions for SAP deployments**

The following section provides information about the versions of operating systems, databases, and applications supported by AWS Systems Manager for SAP.

#### **Topics**

- [Operating systems](#page-42-0)
- [Databases](#page-42-1)
- [SAP applications](#page-43-0)

# <span id="page-42-0"></span>**Operating systems**

The following table provides details of the operating systems supported by AWS Systems Manager for SAP.

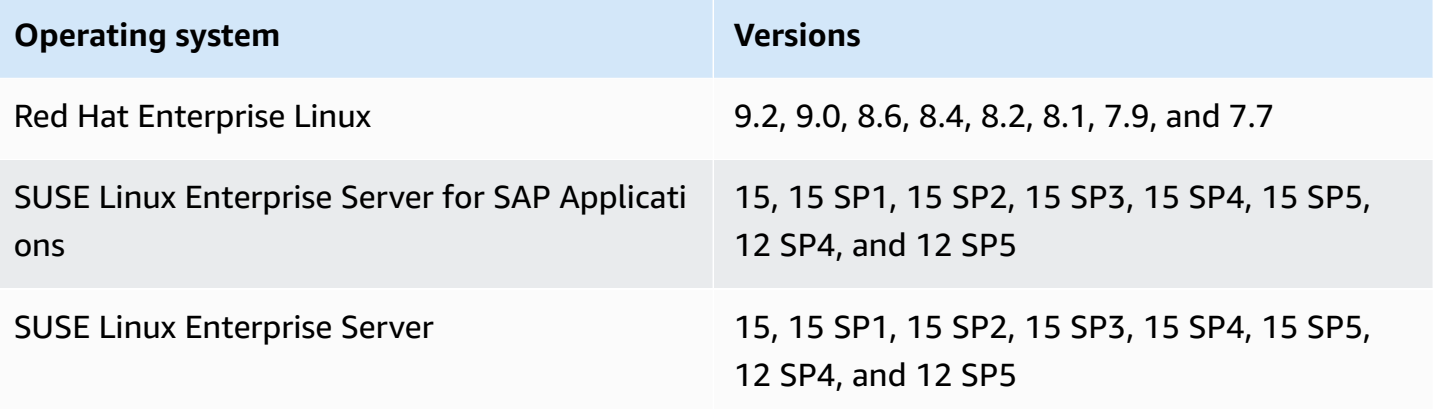

# <span id="page-42-1"></span>**Databases**

The following table provides details of the database versions supported by AWS Systems Manager for SAP.

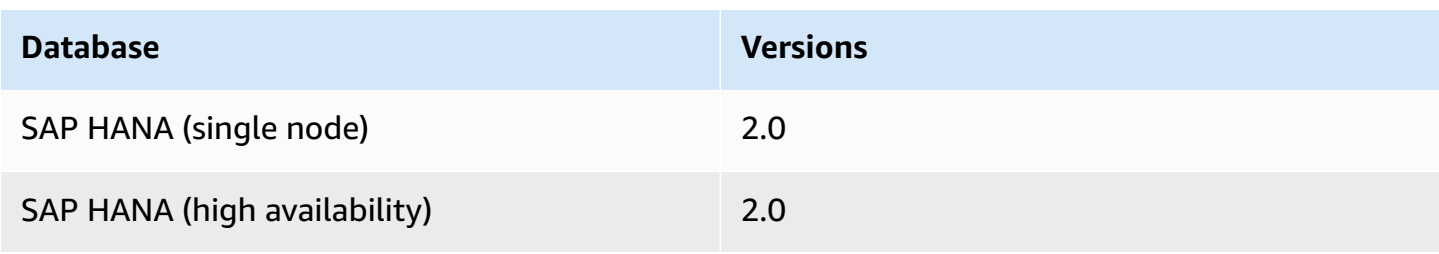

# <span id="page-43-0"></span>**SAP applications**

The following table provides details of SAP applications supported by AWS Systems Manager for SAP.

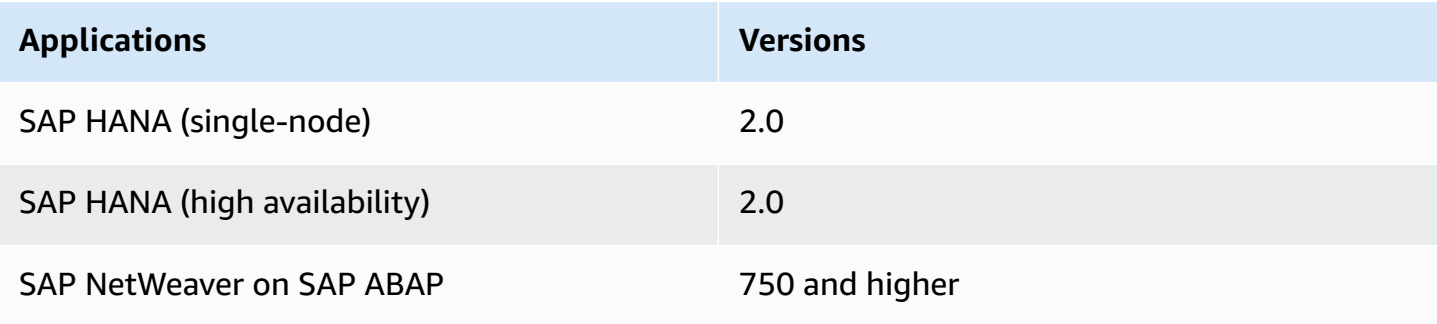

# **Security in AWS Systems Manager for SAP**

Cloud security at AWS is the highest priority. As an AWS customer, you benefit from data centers and network architectures that are built to meet the requirements of the most security-sensitive organizations.

Security is a shared responsibility between AWS and you. The shared [responsibility](https://aws.amazon.com/compliance/shared-responsibility-model/) model describes this as security *of* the cloud and security *in* the cloud:

- **Security of the cloud** AWS is responsible for protecting the infrastructure that runs AWS services in the AWS Cloud. AWS also provides you with services that you can use securely. Thirdparty auditors regularly test and verify the effectiveness of our security as part of the [AWS](https://aws.amazon.com/compliance/programs/) [Compliance](https://aws.amazon.com/compliance/programs/) Programs. To learn about the compliance programs that apply to AWS Systems Manager for SAP, see AWS Services in Scope by [Compliance](https://aws.amazon.com/compliance/services-in-scope/) Program.
- **Security in the cloud** Your responsibility is determined by the AWS service that you use. You are also responsible for other factors including the sensitivity of your data, your company's requirements, and applicable laws and regulations.

This documentation helps you understand how to apply the shared responsibility model when using AWS Systems Manager for SAP. The following topics show you how to configure AWS Systems Manager for SAP to meet your security and compliance objectives. You also learn how to use other AWS services that help you to monitor and secure your AWS Systems Manager for SAP resources.

#### **Topics**

- AWS [managed](#page-44-0) policies for AWS Systems Manager for SAP
- Using service linked roles for AWS Systems [Manager](#page-49-0) for SAP

# <span id="page-44-0"></span>**AWS managed policies for AWS Systems Manager for SAP**

To add permissions to users, groups, and roles, it is easier to use AWS managed policies than to write policies yourself. It takes time and expertise to create IAM customer [managed](https://docs.aws.amazon.com/IAM/latest/UserGuide/access_policies_create-console.html) policies that provide your team with only the permissions they need. To get started quickly, you can use our AWS managed policies. These policies cover common use cases and are available in your AWS account. For more information about AWS managed policies, see AWS [managed](https://docs.aws.amazon.com/IAM/latest/UserGuide/access_policies_managed-vs-inline.html#aws-managed-policies) policies in the *IAM User Guide*.

AWS services maintain and update AWS managed policies. You can't change the permissions in AWS managed policies. Services occasionally add additional permissions to an AWS managed policy to support new features. This type of update affects all identities (users, groups, and roles) where the policy is attached. Services are most likely to update an AWS managed policy when a new feature is launched or when new operations become available. Services do not remove permissions from an AWS managed policy, so policy updates won't break your existing permissions.

Additionally, AWS supports managed policies for job functions that span multiple services. For example, the **ReadOnlyAccess** AWS managed policy provides read-only access to all AWS services and resources. When a service launches a new feature, AWS adds read-only permissions for new operations and resources. For a list and descriptions of job function policies, see AWS [managed](https://docs.aws.amazon.com/IAM/latest/UserGuide/access_policies_job-functions.html) policies for job [functions](https://docs.aws.amazon.com/IAM/latest/UserGuide/access_policies_job-functions.html) in the *IAM User Guide*.

### **AWS managed policy: AWSSystemsManagerForSAPFullAccess**

Attach the AWSSystemsManagerForSAPFullAccess policy to your IAM identities.

The AWSSystemsManagerForSAPFullAccess policy grants full access to AWS Systems Manager for SAP service.

#### **Permissions details**

This policy includes the following permissions.

- ssm-sap Allows principals full access to AWS Systems Manager for SAP.
- iam Allows a service-linked role to be created, which is a requirement for using AWS Systems Manager for SAP.

```
{ 
      "Version": "2012-10-17", 
      "Statement": [ 
           { 
               "Effect": "Allow", 
               "Action": [ 
                    "ssm-sap:*" 
               ], 
                "Resource": "arn:*:ssm-sap:*:*:*" 
           },
```

```
 { 
             "Effect": "Allow", 
             "Action": [ 
                 "iam:CreateServiceLinkedRole" 
             ], 
             "Resource": [ 
                 "arn:aws:iam::*:role/aws-service-role/ssm-sap.amazonaws.com/
AWSServiceRoleForAWSSSMForSAP" 
             ], 
             "Condition": { 
                 "StringEquals": { 
                     "iam:AWSServiceName": "ssm-sap.amazonaws.com" 
 } 
 } 
         } 
     ]
}
```
#### **AWS managed policy: AWSSystemsManagerForSAPReadOnlyAccess**

Attach the AWSSystemsManagerForSAPReadOnlyAccess policy to your IAM identities.

The AWSSystemsManagerForSAPReadOnlyAccess policy grants read only access to the AWS Systems Manager for SAP service.

#### **Permissions details**

This policy includes the following permissions.

• ssm-sap – Allows principals read only access to AWS Systems Manager for SAP.

```
{ 
      "Version": "2012-10-17", 
      "Statement": [ 
           { 
               "Effect": "Allow", 
               "Action": [ 
                    "ssm-sap:get*", 
                    "ssm-sap:list*" 
               ],
```

```
 "Resource": "arn:*:ssm-sap:*:*:*" 
           } 
      ]
}
```
### <span id="page-47-0"></span>**AWS Systems Manager for SAP updates to AWS managed policies**

View details about updates to AWS managed policies for AWS Systems Manager for SAP since this service began tracking these changes. For automatic alerts about changes to this page, subscribe to the RSS feed on the AWS Systems Manager for SAP Document history page.

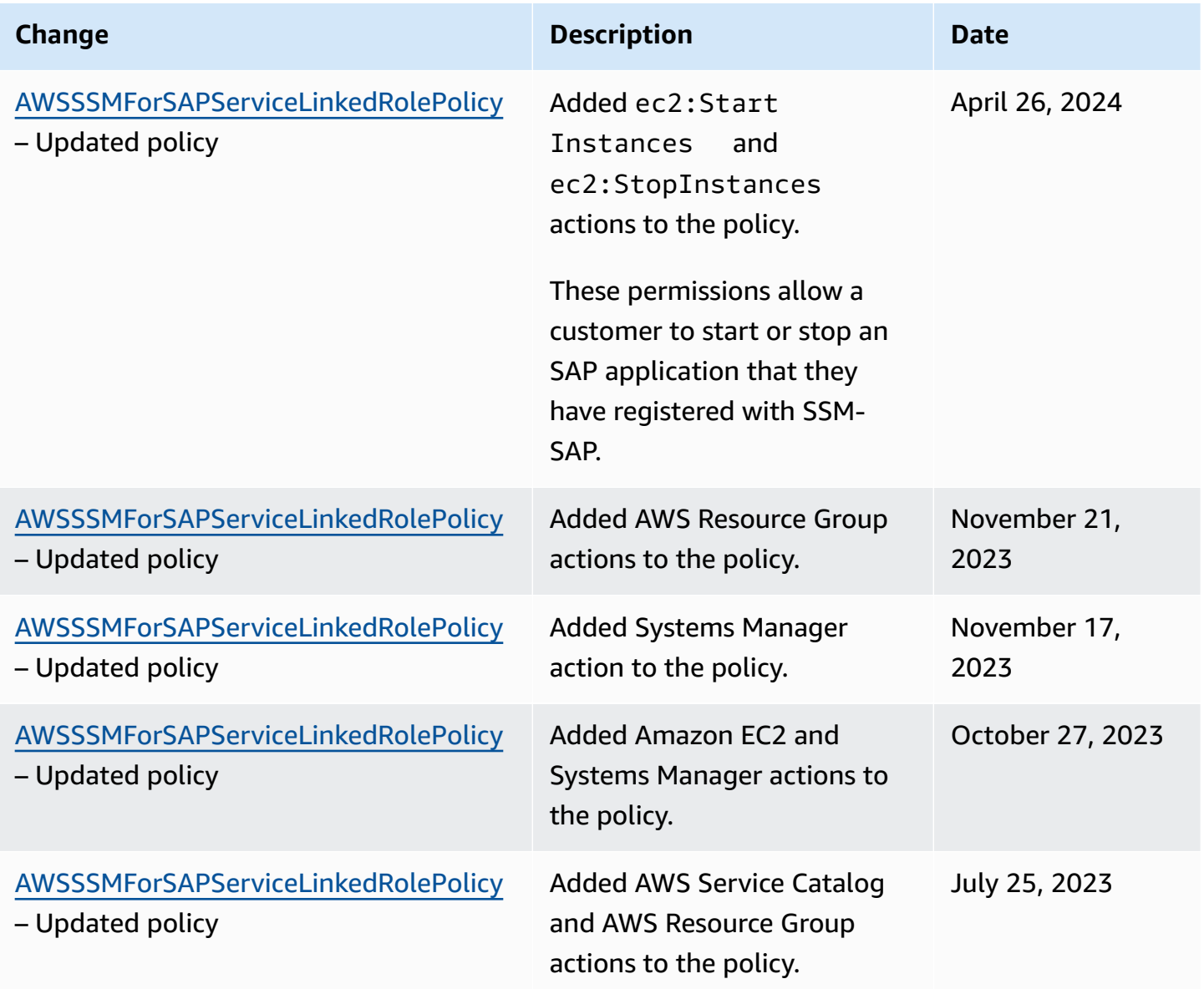

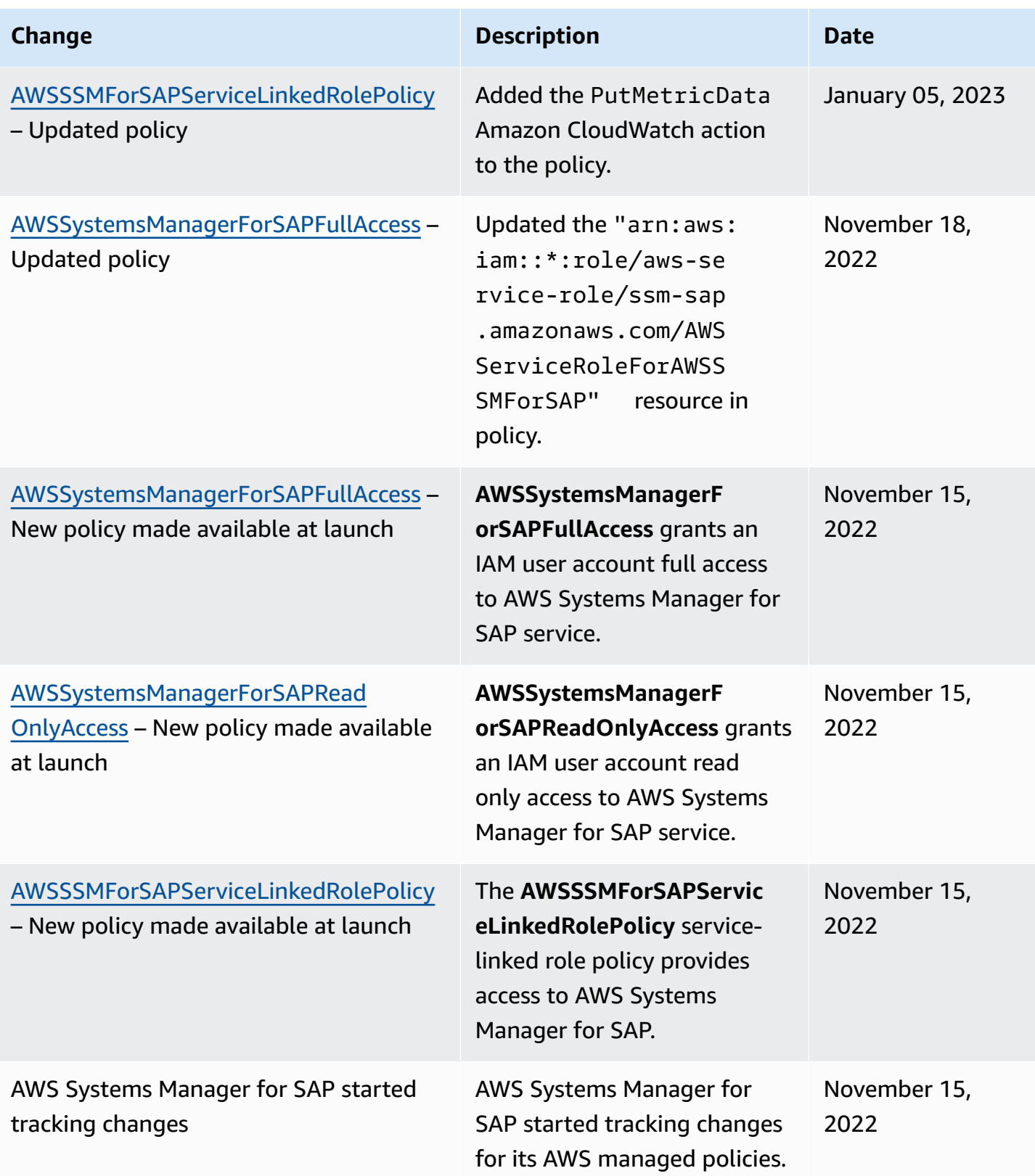

# <span id="page-49-0"></span>**Using service linked roles for AWS Systems Manager for SAP**

AWS Systems Manager for SAP uses AWS Identity and Access Management (IAM) [service-linked](https://docs.aws.amazon.com/IAM/latest/UserGuide/id_roles_terms-and-concepts.html#iam-term-service-linked-role) [roles](https://docs.aws.amazon.com/IAM/latest/UserGuide/id_roles_terms-and-concepts.html#iam-term-service-linked-role). A service-linked role is a unique type of IAM role that is linked directly to AWS Systems Manager for SAP. Service-linked roles are predefined by AWS Systems Manager for SAP and include all of the permissions that the service requires to call other AWS services, including Amazon EC2, Systems Manager, IAM, Amazon CloudWatch, Amazon EventBridge, AWS Resource Groups, and AWS Service Catalog.

A service-linked role makes setting up AWS Systems Manager for SAP easier because you don't have to manually add the necessary permissions. AWS Systems Manager for SAP defines the permissions of its service-linked roles, and unless you make changes to the configuration, only AWS Systems Manager for SAP can assume its roles. Configurable permissions include the trust policy and the permissions policy. You can't attach the permissions policy to any other IAM entity.

For information about other services that support service-linked roles, see AWS [Services](https://docs.aws.amazon.com/IAM/latest/UserGuide/reference_aws-services-that-work-with-iam.html) That Work [with IAM](https://docs.aws.amazon.com/IAM/latest/UserGuide/reference_aws-services-that-work-with-iam.html) and look for the services that have **Yes** in the **Service-Linked Role** column. Follow the **Yes** link to view the service-linked role documentation for that service, if applicable.

### **Service-linked role permissions for AWS Systems Manager for SAP**

AWS Systems Manager for SAP uses the service-linked role named **AWSServiceRoleForAWSSSMForSAP** and associates it with the **AWSSSMForSAPServiceLinkedRolePolicy** IAM policy – Provides AWS Systems Manager for SAP the permissions required to manage and integrate SAP applications on AWS.

The policy enables AWS Systems Manager for SAP to perform actions specified in the policy. These actions are from the following AWS services – Amazon EC2, Systems Manager, IAM, Amazon CloudWatch, Amazon EventBridge, AWS Resource Groups, and AWS Service Catalog.

#### **Permissions details**

This policy includes the following permissions.

- cloudwatch Allows publication of AWS Systems Manager for SAP metric data to Amazon CloudWatch.
- ec2 Allows description, start and stop of instances, and creation, deletion, and description of tags.
- eventbridge Allows Amazon EventBridge to create, update, and delete rules, and add or remove targets to the rules.
- iam Allows creation of roles and instance profiles.
- resource-groups Allows AWS Resource Groups to create and delete groups.
- servicecatalog Allows AWS Service Catalog to create, update, and delete applications, and attribute groups. The permission also enables association/disassociation of attribute groups to applications.
- ssm Allows SSM to describe documents, run commands, and return command details.

The **AWSSSMForSAPServiceLinkedRolePolicy** service-linked role trusts the following services to assume the role:

• ssm-sap.amazonaws.com

The following is the full policy.

```
{ 
     "Version": "2012-10-17", 
     "Statement": [ 
          { 
               "Sid": "DescribeInstanceActions", 
               "Effect": "Allow", 
               "Action": [ 
                   "ec2:DescribeInstances", 
                   "ssm:GetCommandInvocation", 
                   "ssm:DescribeInstanceInformation" 
              ], 
               "Resource": "*" 
          }, 
          { 
               "Sid": "DescribeInstanceStatus", 
               "Effect": "Allow", 
               "Action": "ec2:DescribeInstanceStatus", 
               "Resource": "*" 
          }, 
          { 
               "Sid": "TargetRuleActions", 
               "Effect": "Allow", 
               "Action": [
```

```
 "events:DeleteRule", 
                  "events:PutTargets", 
                  "events:DescribeRule", 
                  "events:PutRule", 
                  "events:RemoveTargets" 
              ], 
              "Resource": [ 
                  "arn:*:events:*:*:rule/SSMSAPManagedRule*", 
                  "arn:*:events:*:*:event-bus/default" 
              ] 
         }, 
         { 
              "Sid": "DocumentActions", 
              "Effect": "Allow", 
              "Action": [ 
                  "ssm:DescribeDocument", 
                  "ssm:SendCommand" 
              ], 
              "Resource": [ 
                  "arn:*:ssm:*:*:document/AWSSystemsManagerSAP-*", 
                  "arn:*:ssm:*:*:document/AWSSSMSAP*", 
                  "arn:*:ssm:*:*:document/AWSSAP*" 
              ] 
         }, 
         { 
              "Sid": "CustomerSendCommand", 
              "Effect": "Allow", 
              "Action": "ssm:SendCommand", 
             "Resource": "arn:*:ec2:*:*:instance/*",
              "Condition": { 
                  "StringEqualsIgnoreCase": { 
                       "ssm:resourceTag/SSMForSAPManaged": "True" 
 } 
              } 
         }, 
         { 
              "Sid": "InstanceTagActions", 
              "Effect": "Allow", 
              "Action": [ 
                  "ec2:CreateTags", 
                  "ec2:DeleteTags" 
              ], 
              "Resource": "arn:*:ec2:*:*:instance/*", 
              "Condition": {
```

```
 "Null": { 
                      "aws:RequestTag/awsApplication": "false" 
\qquad \qquad \text{ } "StringEqualsIgnoreCase": { 
                      "ec2:ResourceTag/SSMForSAPManaged": "True" 
 } 
 } 
         }, 
         { 
             "Sid": "DescribeTag", 
             "Effect": "Allow", 
             "Action": "ec2:DescribeTags", 
             "Resource": "*" 
         }, 
         { 
             "Sid": "GetApplication", 
             "Effect": "Allow", 
             "Action": "servicecatalog:GetApplication", 
             "Resource": "arn:*:servicecatalog:*:*:*" 
         }, 
         { 
             "Sid": "DeleteOrUpdateApplication", 
             "Effect": "Allow", 
             "Action": [ 
                 "servicecatalog:DeleteApplication", 
                 "servicecatalog:UpdateApplication" 
             ], 
             "Resource": "arn:*:servicecatalog:*:*:*", 
             "Condition": { 
                 "StringEquals": { 
                      "aws:ResourceTag/SSMForSAPCreated": "True" 
 } 
 } 
         }, 
         { 
             "Sid": "CreateApplication", 
             "Effect": "Allow", 
             "Action": [ 
                 "servicecatalog:TagResource", 
                 "servicecatalog:CreateApplication" 
             ], 
             "Resource": "arn:*:servicecatalog:*:*:*", 
             "Condition": { 
                 "StringEquals": {
```

```
 "aws:RequestTag/SSMForSAPCreated": "True" 
 } 
 } 
          }, 
          { 
               "Sid": "CreateServiceLinkedRole", 
               "Effect": "Allow", 
               "Action": "iam:CreateServiceLinkedRole", 
               "Resource": "arn:*:iam::*:role/aws-service-role/servicecatalog-
appregistry.amazonaws.com/AWSServiceRoleForAWSServiceCatalogAppRegistry", 
               "Condition": { 
                    "StringEquals": { 
                         "iam:AWSServiceName": "servicecatalog-appregistry.amazonaws.com" 
 } 
 } 
          }, 
          { 
               "Sid": "PutMetricData", 
               "Effect": "Allow", 
               "Action": "cloudwatch:PutMetricData", 
               "Resource": "*", 
               "Condition": { 
                    "StringEquals": { 
                         "cloudwatch:namespace": [ 
                              "AWS/Usage", 
                              "AWS/SSMForSAP" 
\sim 100 \sim 100 \sim 100 \sim 100 \sim 100 \sim 100 \sim 100 \sim 100 \sim 100 \sim 100 \sim 100 \sim 100 \sim 100 \sim 100 \sim 100 \sim 100 \sim 100 \sim 100 \sim 100 \sim 100 \sim 100 \sim 100 \sim 100 \sim 100 \sim 
 } 
               } 
          }, 
          { 
               "Sid": "CreateAttributeGroup", 
               "Effect": "Allow", 
               "Action": "servicecatalog:CreateAttributeGroup", 
               "Resource": "arn:*:servicecatalog:*:*:/attribute-groups/*", 
               "Condition": { 
                    "StringEquals": { 
                         "aws:RequestTag/SSMForSAPCreated": "True" 
 } 
 } 
          }, 
          { 
               "Sid": "GetAttributeGroup", 
               "Effect": "Allow",
```

```
 "Action": "servicecatalog:GetAttributeGroup", 
             "Resource": "arn:*:servicecatalog:*:*:/attribute-groups/*" 
         }, 
         { 
             "Sid": "DeleteAttributeGroup", 
             "Effect": "Allow", 
             "Action": "servicecatalog:DeleteAttributeGroup", 
             "Resource": "arn:*:servicecatalog:*:*:/attribute-groups/*", 
             "Condition": { 
                 "StringEquals": { 
                      "aws:ResourceTag/SSMForSAPCreated": "True" 
 } 
 } 
         }, 
         { 
             "Sid": "AttributeGroupActions", 
             "Effect": "Allow", 
             "Action": [ 
                 "servicecatalog:AssociateAttributeGroup", 
                 "servicecatalog:DisassociateAttributeGroup" 
             ], 
             "Resource": "arn:*:servicecatalog:*:*:*", 
             "Condition": { 
                 "StringEquals": { 
                     "aws:ResourceTag/SSMForSAPCreated": "True" 
 } 
 } 
         }, 
         { 
             "Sid": "ListAssociatedAttributeGroups", 
             "Effect": "Allow", 
             "Action": "servicecatalog:ListAssociatedAttributeGroups", 
             "Resource": "arn:*:servicecatalog:*:*:*" 
         }, 
         { 
             "Sid": "CreateGroup", 
             "Effect": "Allow", 
             "Action": [ 
                 "resource-groups:CreateGroup", 
                 "resource-groups:Tag" 
             ], 
             "Resource": "arn:*:resource-groups:*:*:group/SystemsManagerForSAP-*", 
             "Condition": { 
                 "StringEquals": {
```

```
 "aws:ResourceTag/SSMForSAPCreated": "True" 
                    }, 
                    "ForAllValues:StringEquals": { 
                         "aws:TagKeys": [ 
                              "SSMForSAPCreated" 
\sim 100 \sim 100 \sim 100 \sim 100 \sim 100 \sim 100 \sim 100 \sim 100 \sim 100 \sim 100 \sim 100 \sim 100 \sim 100 \sim 100 \sim 100 \sim 100 \sim 100 \sim 100 \sim 100 \sim 100 \sim 100 \sim 100 \sim 100 \sim 100 \sim 
 } 
 } 
          }, 
          { 
               "Sid": "GetGroup", 
               "Effect": "Allow", 
               "Action": "resource-groups:GetGroup", 
               "Resource": "arn:*:resource-groups:*:*:group/SystemsManagerForSAP-*" 
          }, 
          { 
               "Sid": "DeleteGroup", 
               "Effect": "Allow", 
               "Action": "resource-groups:DeleteGroup", 
               "Resource": "arn:*:resource-groups:*:*:group/SystemsManagerForSAP-*", 
               "Condition": { 
                    "StringEquals": { 
                         "aws:ResourceTag/SSMForSAPCreated": "True" 
 } 
 } 
          }, 
          { 
               "Sid": "CreateAppTagResourceGroup", 
               "Effect": "Allow", 
               "Action": [ 
                    "resource-groups:CreateGroup" 
               ], 
               "Resource": "arn:*:resource-groups:*:*:group/AWS_AppRegistry_AppTag_*", 
               "Condition": { 
                    "StringEquals": { 
                         "aws:RequestTag/EnableAWSServiceCatalogAppRegistry": "true" 
 } 
               } 
          }, 
          { 
               "Sid": "TagAppTagResourceGroup", 
               "Effect": "Allow", 
               "Action": [ 
                    "resource-groups:Tag"
```

```
 ], 
             "Resource": "arn:*:resource-groups:*:*:group/AWS_AppRegistry_AppTag_*", 
             "Condition": { 
                 "StringEquals": { 
                     "aws:ResourceTag/EnableAWSServiceCatalogAppRegistry": "true" 
 } 
 } 
         }, 
         { 
             "Sid": "GetAppTagResourceGroupConfig", 
             "Effect": "Allow", 
             "Action": [ 
                 "resource-groups:GetGroupConfiguration" 
             ], 
             "Resource": [ 
                 "arn:*:resource-groups:*:*:group/AWS_AppRegistry_AppTag_*" 
             ] 
        }, 
         { 
             "Sid": "StartStopInstances", 
             "Effect": "Allow", 
             "Action": [ 
                 "ec2:StartInstances", 
                 "ec2:StopInstances" 
             ], 
            "Resource": "arn:*:ec2:*:*:instance/*",
             "Condition": { 
                 "StringEqualsIgnoreCase": { 
                     "ec2:resourceTag/SSMForSAPManaged": "true" 
 } 
 } 
         } 
    ]
```
To view the update history of this policy, see AWS Systems [Manager](#page-47-0) for SAP updates to AWS [managed policies.](#page-47-0)

You must configure permissions to allow an IAM entity (such as a user, group, or role) to create, edit, or delete a service-linked role. For more information, see [Service-Linked](https://docs.aws.amazon.com/IAM/latest/UserGuide/using-service-linked-roles.html#service-linked-role-permissions) Role Permissions in the *IAM User Guide*.

}

### **Creating a service-linked role for AWS Systems Manager for SAP**

AWS Systems Manager for SAP uses AWS Identity and Access Management (IAM) [service-linked](https://docs.aws.amazon.com/IAM/latest/UserGuide/id_roles_terms-and-concepts.html#iam-term-service-linked-role) [roles](https://docs.aws.amazon.com/IAM/latest/UserGuide/id_roles_terms-and-concepts.html#iam-term-service-linked-role). A service-linked role is a unique type of IAM role that is linked directly to AWS Systems Manager for SAP. Service-linked roles are predefined by AWS Systems Manager for SAP and include all of the permissions that the service requires to call other AWS services on your behalf.

A service-linked role makes setting up AWS Systems Manager for SAP easier because you don't have to manually add the necessary permissions. AWS Systems Manager for SAP defines the permissions of its service-linked roles, and unless you make changes to the configuration, only AWS Systems Manager for SAP can assume its roles. Configurable permissions include the trust policy and the permissions policy. You can't attach the permissions policy to any other IAM entity.

If you delete this service-linked role, AWS Systems Manager for SAP automatically creates this service-linked role for you when you resume using AWS Systems Manager for SAP.

### **Editing a service-linked role for AWS Systems Manager for SAP**

AWS Systems Manager for SAP does not allow you to edit the **AWSServiceRoleForAWSSSMForSAP** service-linked role. After you create a service-linked role, you cannot change the name of the role because various entities might reference the role. However, you can edit the description of the role using the AWS Systems Manager for SAP console, CLI, or API.

### **Deleting a service-linked role for AWS Systems Manager for SAP**

#### **To manually delete the service-linked role using IAM**

Use the IAM console, the AWS CLI, or the AWS API to delete the **AWSServiceRoleForAWSSSMForSAP** service-linked role. For more information, see [Deleting a](https://docs.aws.amazon.com/IAM/latest/UserGuide/using-service-linked-roles.html#delete-service-linked-role) [Service-Linked](https://docs.aws.amazon.com/IAM/latest/UserGuide/using-service-linked-roles.html#delete-service-linked-role) Role in the *IAM User Guide*.

#### When deleting AWS Systems Manager for SAP resources used by the

**AWSServiceRoleForAWSSSMForSAP** SLR, you cannot have any running assessments (tasks for generating recommendations). No background assessments can be running, either. If assessments are running, the SLR deletion fails in the IAM console. If the SLR deletion fails, you can retry the deletion after all background tasks have completed. You don't need to clean up any created resources before you delete the SLR.

## **Supported Regions for AWS Systems Manager for SAP service-linked roles**

AWS Systems Manager for SAP supports using service-linked roles in all of the regions where the service is available. For more information, see Service [endpoints](https://docs.aws.amazon.com/general/latest/gr/ssm-sap.html#regionssm-sap) for AWS Systems Manager for SAP.

# **Monitoring**

AWS Systems Manager for SAP works with other AWS tools to empower you to monitor its workloads. These tools include the following:

- Use **Amazon CloudWatch** and **Amazon EventBridge** to monitor AWS Systems Manager for SAP processes.
	- You can use CloudWatch to track metrics, create alarms, and view dashboards.
	- You can use EventBridge to view and monitor AWS Systems Manager for SAP events.
- Use **AWS CloudTrail** to monitor AWS Systems Manager for SAP API calls.

#### **Topics**

- Monitoring AWS Systems Manager for SAP events using [EventBridge](#page-59-0)
- AWS Systems Manager for SAP metrics with Amazon [CloudWatch](#page-62-0)
- Logging AWS Systems Manager for SAP API calls with [CloudTrail](#page-63-0)

# <span id="page-59-0"></span>**Monitoring AWS Systems Manager for SAP events using EventBridge**

#### **Topics**

- Monitor events using [EventBridge](#page-59-1)
- [Example](#page-62-1)

### <span id="page-59-1"></span>**Monitor events using EventBridge**

You can track the following AWS Systems Manager for SAP-related events in EventBridge.

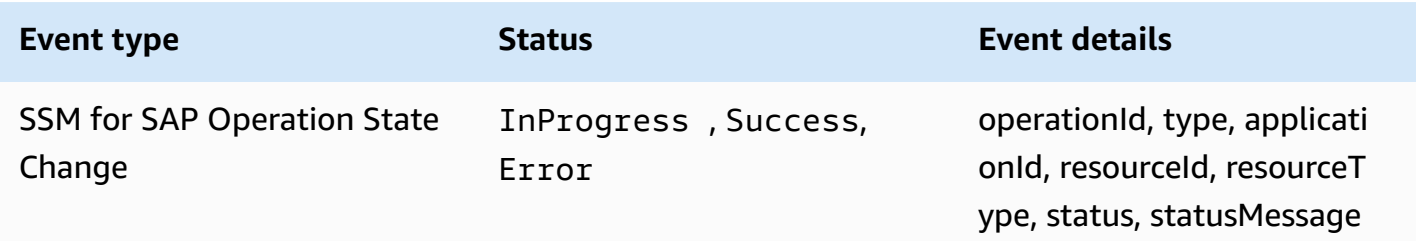

### Use these sample JSON payloads if you would like to use these events programmatically.

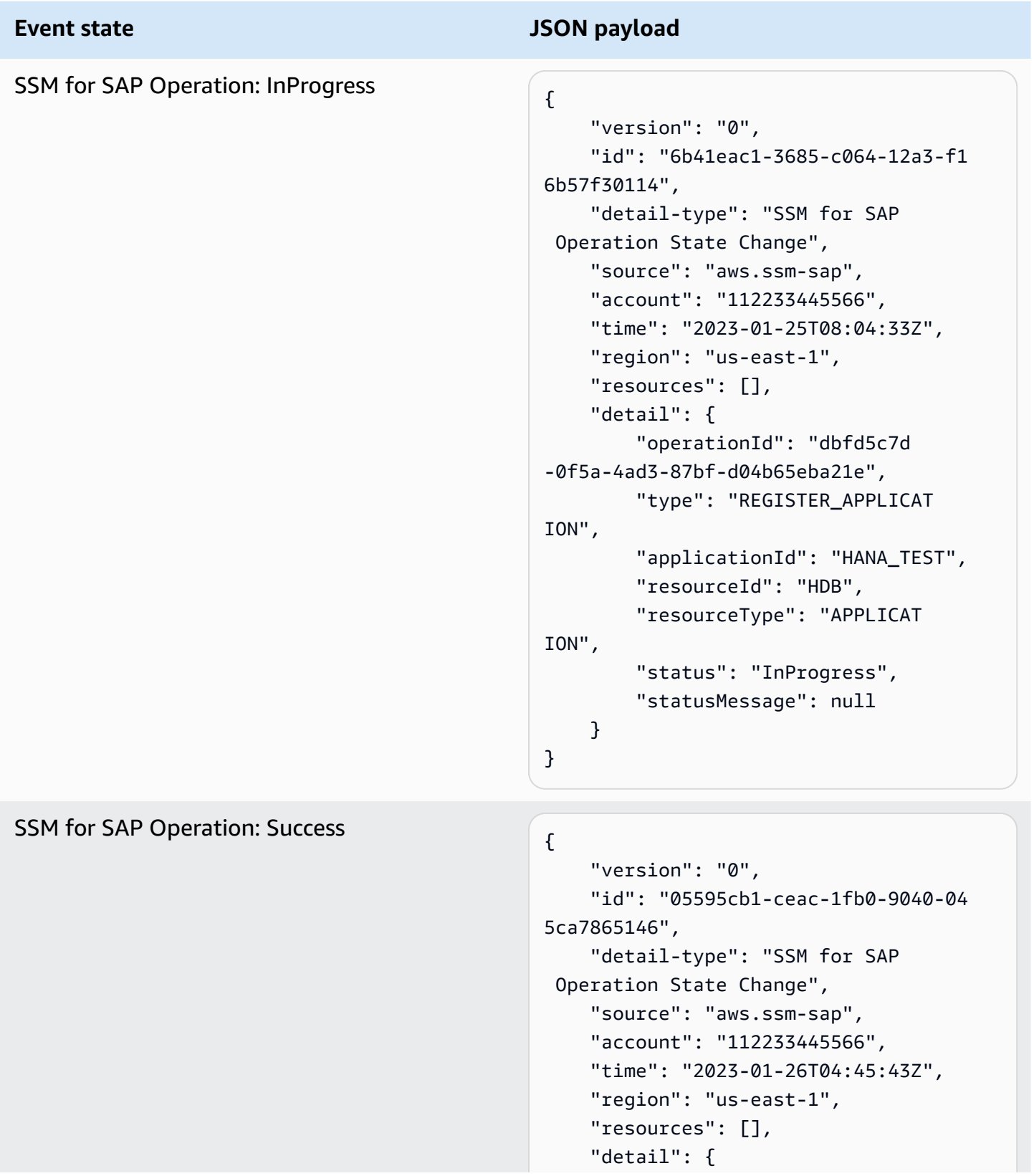

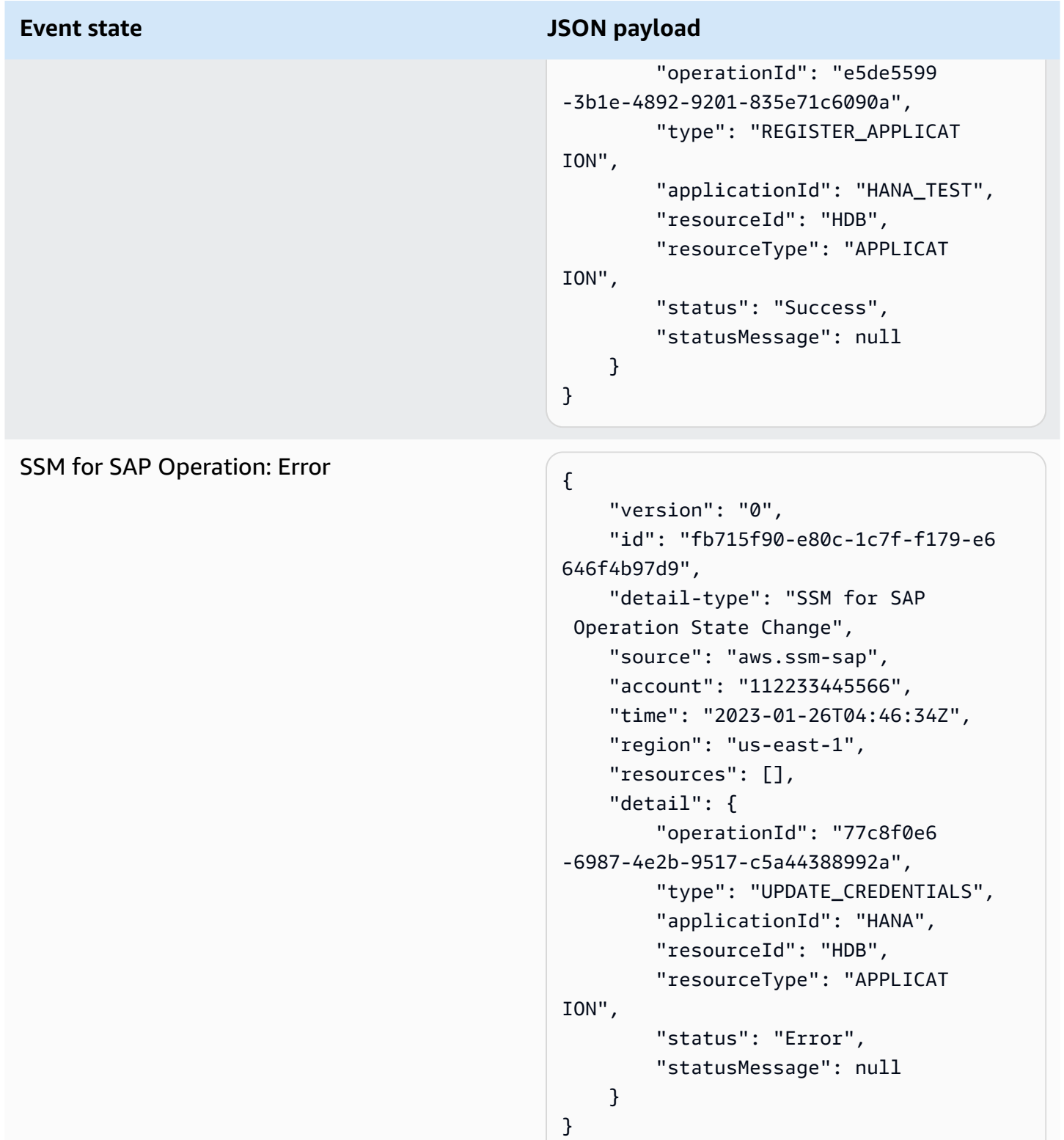

### <span id="page-62-1"></span>**Example**

The following is an event pattern example of Operation State Change event from AWS Systems Manager for SAP using the RegisterApplication API.

```
{ 
   "source": ["aws.ssm-sap"], 
   "detail-type": ["SSM for SAP Operation State Change"], 
   "detail": { 
     "type": ["REGISTER_APPLICATION"] 
   }
}
```
# <span id="page-62-0"></span>**AWS Systems Manager for SAP metrics with Amazon CloudWatch**

You can view CloudTrail metrics for AWS Systems Manager for SAP via AWS Management Console or AWS CLI.

AWS Management Console

Metrics are grouped first by the service namespace, and then by the various dimension combination within each namespace. Use the following steps to view the metrics in AWS Management Console.

- 1. Open [https://console.aws.amazon.com/cloudwatch/.](https://console.aws.amazon.com/cloudwatch/)
- 2. In the left navigation pane, select **Metrics**.
- 3. In namespace, select **AWS/SSMForSAP**.

AWS Command Line Interface

Use the following command to view the metrics via AWS CLI.

aws cloudwatch list-metrics --namespace "AWS/SSMForSAP"

**The following are all the metrics available to you.**

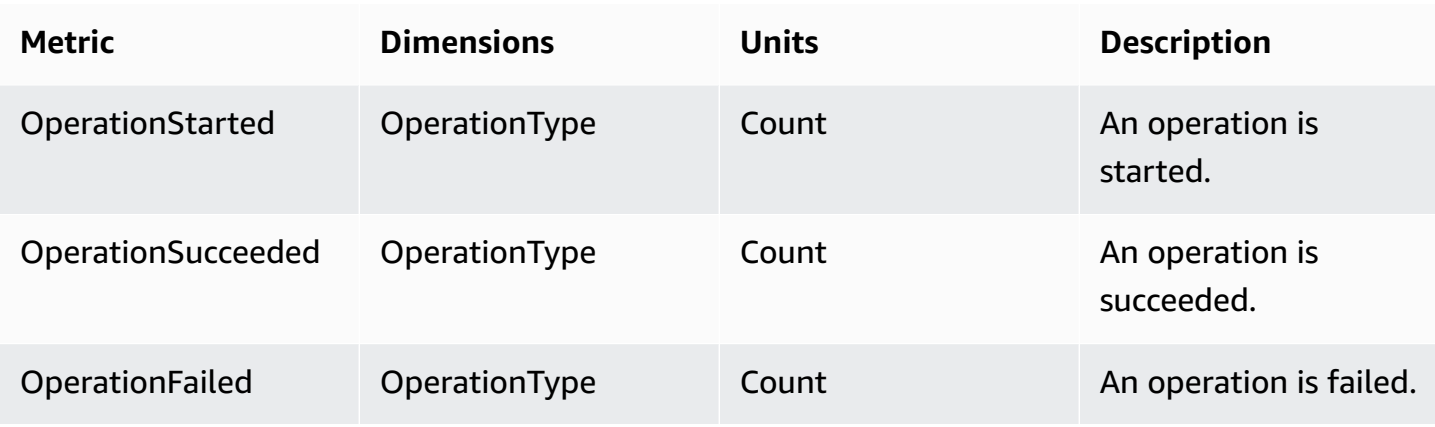

#### **Usage Metrics**

AWS Systems Manager for SAP provides resource usage metrics in the **AWS/Usage** namespace. For more information, see AWS usage [metrics](https://docs.aws.amazon.com/AmazonCloudWatch/latest/monitoring/CloudWatch-Service-Quota-Integration.html).

# <span id="page-63-0"></span>**Logging AWS Systems Manager for SAP API calls with CloudTrail**

AWS Systems Manager for SAP is integrated with AWS CloudTrail, a service that provides a record of actions taken by a user, role, or an AWS service in AWS Systems Manager for SAP. CloudTrail captures all API calls for AWS Systems Manager for SAP as events. The calls captured include calls from the AWS Systems Manager for SAP console and code calls to the AWS Systems Manager for SAP API operations. If you create a trail, you can enable continuous delivery of CloudTrail events to an Amazon S3 bucket, including events for AWS Systems Manager for SAP. If you don't configure a trail, you can still view the most recent events in the CloudTrail console in **Event history**. Using the information collected by CloudTrail, you can determine the request that was made to AWS Systems Manager for SAP, the IP address from which the request was made, who made the request, when it was made, and additional details. To learn more about CloudTrail, see the AWS [CloudTrail](https://docs.aws.amazon.com/awscloudtrail/latest/userguide/cloudtrail-user-guide.html) User [Guide.](https://docs.aws.amazon.com/awscloudtrail/latest/userguide/cloudtrail-user-guide.html)

# **Quotas for AWS Systems Manager for SAP**

Your AWS account has default quotas, formerly referred to as limits, for each AWS service. Unless otherwise noted, each quota is Region-specific. You can request increases for some quotas, and other quotas cannot be increased.

To view a list of the quotas for AWS Systems Manager for SAP, see AWS Systems [Manager](https://docs.aws.amazon.com/general/latest/gr/ssm-sap.html#limits_ssm-sap) for SAP [service](https://docs.aws.amazon.com/general/latest/gr/ssm-sap.html#limits_ssm-sap) quotas.

To view the quotas for AWS Systems Manager for SAP, open the Service Quotas [console.](https://console.aws.amazon.com/servicequotas/home) In the navigation pane, choose **AWS services** and select **AWS Systems Manager for SAP**.

To request a quota increase, see [Requesting](https://docs.aws.amazon.com/servicequotas/latest/userguide/request-quota-increase.html) a Quota Increase in the *Service Quotas User Guide*. If the quota is not yet available in Service Quotas, use the limit [increase](https://console.aws.amazon.com/support/home#/case/create?issueType=service-limit-increase) form.

# **Troubleshooting AWS Systems Manager for SAP**

#### **Topics**

- Database [registration](#page-65-0) failure
- [InvalidInstanceIdException](#page-66-0)
- [AccessDeniedException](#page-66-1)
- [ResourceNotFoundException](#page-67-0)
- Invalid control [character](#page-67-1)
- [Expecting](#page-68-0) ',' delimiter
- [Maximum](#page-68-1) limit of resources
- [Unauthorized](#page-68-2) user
- [REFRESH\\_FAILED;](#page-68-3) Database connection mismatch
- [Unsupported](#page-69-0) setup
- Input [parameter](#page-69-1) errors
- [Application](#page-70-0) status: FAILED
- StartApplication [AccessDeniedException](#page-70-1)
- StartApplication [ConflictException](#page-71-0)
- StartApplication [ValidationException](#page-71-1)
- StopApplication [AccessDeniedException](#page-71-2)
- StopApplication [ConflictException](#page-72-0)
- StopApplication [ValidationException](#page-72-1)

# <span id="page-65-0"></span>**Database registration failure**

**Problem** – Registration of SAP HANA database on AWS Systems Manager for SAP fails with an error

**Resolution** – Use the following steps to resolve this error.

1. Deregister the database with the following command.

```
aws ssm-sap deregister-application \
```

```
--application-id <YOUR_APPLICATION_ID> \
--region us-east-1
```
*<YOUR\_APPLICATION\_ID>* must be the same as the one used during registration.

2. Re-register the database.

```
aws ssm-sap register-application \
--application-id <YOUR_APPLICATION_ID> \
--region us-east-1
```
**Problem** – Application DiscoveryStatus: REGISTRATION\_FAILED; StatusMessage: The database ARN specified in registration input does not match discovered database connection.

**Resolution** – The specified --database-arn does not match the database connection discovered on the SAP\_ABAP instance. De-register the failed SAP ABAP application registration, and reregister with the correct --database-arn. For more information, see [Register](https://docs.aws.amazon.com/ssm-sap/latest/userguide/register-abap.html#step2-abap) your SAP ABAP [application](https://docs.aws.amazon.com/ssm-sap/latest/userguide/register-abap.html#step2-abap) with AWS Systems Manager for SAP.

### <span id="page-66-0"></span>**InvalidInstanceIdException**

**Problem** – Error executing SSM document - InvalidInstanceIdException Instances [[<EC2\_INSTANCE\_ID>]] not in a valid state for account <ACCOUNT\_ID> (Service: Ssm, Status Code: 400, Request ID: <REQUEST\_ID>)

**Resolution** – Ensure that your Amazon EC2 instance is active, and that the SSM Agent has been installed. For more information, see Verify AWS Systems [Manager](https://docs.aws.amazon.com/ssm-sap/latest/userguide/get-started.html#verify-ssm-agent) (SSM Agent) is running. After verification, deregister, and then re-register your application.

### <span id="page-66-1"></span>**AccessDeniedException**

**Problem** – Discovered 1 SAP instances. {HDB: Unable to decrypt credentials <SECRET\_NAME>: An error occurred (AccessDeniedException) when calling the GetSecretValue operation: User: arn:aws:sts::<ACCOUNT\_ID>:assumedrole/<EC2\_IAM\_ROLE>/<INSTANCE\_ID> is not authorized to perform: secretsmanager:GetSecretValue on resource: <SECRET\_NAME> because no identity-based policy allows the secretsmanager:GetSecretValue action},

{HDB: Failed to discover HANA database ports. Exception type: <class 'IndexError'>}, REGISTER\_APPLICATION

**Resolution** – Ensure that your Amazon EC2 instance is setup correctly. For more information, see Set up required [permissions](https://docs.aws.amazon.com/ssm-sap/latest/userguide/get-started.html#ec2-permissions) for Amazon EC2 instance running SAP HANA database. The IAM role attached to your Amazon EC2 instance must have the permission to perform secretsmanager:GetSecretValue action. After verification, deregister, and then re-register your application.

## <span id="page-67-0"></span>**ResourceNotFoundException**

**Problem** – ERROR Discovered 1 SAP instances. {HDB: Unable to decrypt credentials <SECRET\_NAME>: An error occurred (ResourceNotFoundException) when calling the GetSecretValue operation: Secrets Manager can't find the specified secret.},{HDB: Failed to discover HANA database ports. Exception type: <class 'IndexError'>}, REGISTER\_APPLICATION

**Resolution** – Verify and ensure that you are using the correct SECRET\_NAME. For more information, see Register SAP HANA database [credentials](https://docs.aws.amazon.com/ssm-sap/latest/userguide/get-started.html#register-secrets) in AWS Secrets Manager. After verification, deregister, and then re-register your application.

**Problem** – An error occurred (ResourceNotFoundException) when calling the RegisterApplication operation: Resource cannot be found

**Resolution** – The --database-arn provided in the registration input parameter does not exist. Ensure that the connected SAP HANA database has been registered as an application with AWS Systems Manager for SAP. The database must be registered before registering the SAP ABAP application. For more information, see Register [database](https://docs.aws.amazon.com/ssm-sap/latest/userguide/register-abap.html#step1-abap).

# <span id="page-67-1"></span>**Invalid control character**

**Problem** – Invalid control character at: line 2 column 32 (char 34)

**Resolution** – Ensure that the JSON file that contains your SAP HANA database credentials is formatted correctly as a JSON file. Some characters may be pasted incorrectly after copying them from this file. Edit the file to remove line spaces, double quotes, spaces, and tabs. Add the formatted file content to your machine, terminal, and in your file editor. Save the changes to the file and retry registering your database.

# <span id="page-68-0"></span>**Expecting ' , ' delimiter**

**Problem** – Expecting ',' delimiter: line 1 column 36 (char 35)

**Resolution**- – Ensure that the JSON file that contains your SAP HANA database credentials is formatted correctly as a JSON file. Some characters may be pasted incorrectly after copying them from this file. Edit the file to remove line spaces, double quotes, spaces, and tabs. Add the formatted file content to your machine, terminal, and in your file editor. Save the changes to the file and retry registering your database.

## <span id="page-68-1"></span>**Maximum limit of resources**

**Problem** – The number of registered resources under your account <ACCOUNTID> has reached max limit

**Resolution** – With AWS Systems Manager for SAP, you can register up to 10 applications per AWS account. You can add up to 20 SAP HANA databases on each application. For more information, see Quotas for AWS Systems [Manager](https://docs.aws.amazon.com/ssm-sap/latest/userguide/load-balancer-limits.html) for SAP.

## <span id="page-68-2"></span>**Unauthorized user**

**Problem** – Error executing SSM document - SsmException User: arn:aws:sts::<ACCOUNT\_ID>:assumed-role/AWSServiceRoleForAWSSSMForSAP/ ssm-sap is not authorized to perform: ssm:SendCommand on resource: arn:aws:ec2:us-east-1:<ACCOUNT\_ID>:instance/<INSTANCE\_ID> because no identity-based policy allows the ssm:SendCommand action (Service: Ssm, Status Code: 400, Request ID: 25ec41f5-1fa8-4a1a-80ac-6b7e85088d74)

**Resolution** – Ensure that your Amazon EC2 instance has the SSMForSAPManaged tag with the value True. For more information, see Set up required [permissions](https://docs.aws.amazon.com/ssm-sap/latest/userguide/get-started.html#ec2-permissions) for Amazon EC2 instance [running SAP HANA database.](https://docs.aws.amazon.com/ssm-sap/latest/userguide/get-started.html#ec2-permissions)

## <span id="page-68-3"></span>**REFRESH\_FAILED; Database connection mismatch**

**Problem** – Application DiscoveryStatus: REFRESH\_FAILED; StatusMessage: The database ARN specified in registration input does not match discovered database connection.

**Resolution** – The specified --database-arn does not match the database connection discovered on the SAP\_ABAP instance. Use the [UpdateApplicationSettings](https://docs.aws.amazon.com/ssmsap/latest/APIReference/API_UpdateApplicationSettings.html) API to provide the correct - database-arn of your SAP HANA database along with the --application-id of the SAP ABAP application.

aws ssm-sap update-application-settings *--application-id --database-arn*

## <span id="page-69-0"></span>**Unsupported setup**

**Problem** – SSM-SAP only supports single-node SAP\_ABAP deployment.

**Resolution** – AWS Systems Manager for SAP currently only supports single-node SAP ABAP deployment registration. Your SAP ABAP application must be connected to a single-node SAP HANA instance that resides in the same Amazon EC2 instance. All components belonging to the SAP ABAP application (ASCS, dialog instances, etc.) must also reside on the same Amazon EC2 instance.

### <span id="page-69-1"></span>**Input parameter errors**

**Problem** – An error occurred (ValidationException) when calling the RegisterApplication operation: Credentials and/or instance number is not expected for SAP applications with type SAP\_ABAP.

**Resolution** – --credentials and --sap-instance-number are inapplicable parameters for registering Systems Manager application of type SAP\_ABAP. Remove both the parameters from the [RegisterApplication](https://docs.aws.amazon.com/ssmsap/latest/APIReference/API_RegisterApplication.html) call.

**Problem** – An error occurred (ValidationException) when calling the RegisterApplication operation: The SID and database ARN of ASCS or Application Server must be specified for SAP applications with type SAP ABAP.

**Resolution** – The SID and ARN of ASCS of the connected SAP HANA database are required input parameters for registering SAP ABAP application. Ensure that the connected SAP HANA database has been registered as a Systems Manager application before registering SAP ABAP with AWS Systems Manager for SAP. For more information, see Register your SAP ABAP [application](https://docs.aws.amazon.com/ssm-sap/latest/userguide/register-abap.html) with AWS Systems [Manager](https://docs.aws.amazon.com/ssm-sap/latest/userguide/register-abap.html) for SAP.

# <span id="page-70-0"></span>**Application status: FAILED**

**Problem** – System configuration change detected. To continue using this application as a standalone, for operations like backup/restore through AWS Backup, deregister this application and register again.

**Resolution** – AWS Systems Manager for SAP does not support moving a highly available (2 nodes) application to a single node system. You must re-register your primary application with the same application ID to ensure that the primary database is associated with the application, and that backup continuity is maintained. Use the following steps.

1. De-register the database with the following command.

```
aws ssm-sap deregister-application \
--application-id <YOUR_APPLICATION_ID> \
--region <REGION>
```
#### **A** Note

Use the same *APPLICATION\_ID* as the one used during registration.

2. Use the following command to re-register the database with the same *APPLICATION\_ID*.

```
aws ssm-sap register-application \
--application-id <YOUR_APPLICATION_ID> \
--region <REGION>
```
# <span id="page-70-1"></span>**StartApplication AccessDeniedException**

*Problem* – An error occurred (AccessDeniedException) when calling the StartApplication operation: User: arn:aws:sts::<account\_id> :assumed-role/ <role\_name> is not authorized to perform: ssm-sap:StartApplication on resource: arn:aws:ssm-sap:<region>: <account\_id>:HANA/<hana\_application\_id>

*Possible cause* – When the StartApplication operation is performed on an SAP ABAP application and the procedure includes starting its connected HANA application, you must have the necessary IAM permissions to run ssm-sap:StartApplication on the connected application. Without those permissions, the error message will occur.

*Resolution* – Add the permission ssm-sap:StartApplication against the HANA application to the role of the user calling StartApplication.

## <span id="page-71-0"></span>**StartApplication ConflictException**

*Problem* – Start Application can not be run on an already running application. Run ssm-sap start-application-refresh --application-id <ApplicationId> to ensure that the ssm-sap status reflects the current application state.

*Possible cause* – The application you attempted to start is already running.

*Resolution* – Refresh SAP [application](#page-38-0) to ensure the ssm-sap status reflects the current application state.

## <span id="page-71-1"></span>**StartApplication ValidationException**

*Problem* – An error occurred (ValidationException) when calling the StartApplication operation: Caller lacks permissions to start Amazon EC2 instances

*Possible cause* – When the StartApplication operation includes starting the Amazon EC2 instances running the SAP application, you must have the necessary IAM permissions to run ec2:StartInstances on the corresponding Amazon EC2 instances. Without those permissions, the error message will occur.

*Resolution* – Add the permission ec2:StartInstances permission against the Amazon EC2 hosts of the SAP application to the role of the user calling StartApplication.

# <span id="page-71-2"></span>**StopApplication AccessDeniedException**

*Problem* – An error occurred (AccessDeniedException) when calling the StopApplication operation: User: arn:aws:sts::<account\_id>:assumed-role/ <role\_name> is not authorized to perform: ssm-sap:StopApplication on resource:arn:aws:ssm-sap:<region>:<account\_id>:HANA/<hana\_application\_id>

*Possible cause* – When the StopApplication operation is performed on an SAP ABAP application and the procedure includes starting its connected HANA application, you must have the necessary
IAM permissions to run ssm-sap:StopApplication on the connected application. Without those permissions, the error message will occur.

*Resolution* – Add the permission ssm-sap:StopApplication against the HANA application to the role of the user calling StopApplication.

## **StopApplication ConflictException**

*Problem* – An error occurred (ConflictException) when calling the StopApplication operation: The specified component is already stopped. or An error occurred (ConflictException) when calling the StopApplication operation: The specified component is not in a state that can be started or stopped.

*Possible cause* – If your application status or status of the components are stale, the StopApplication operation can result in these or similar ConflictExceptions.

## *Resolution* –

- 1. Refresh SAP [application.](#page-38-0)
- 2. Then, retry [Stop SAP application](#page-30-0).

## **StopApplication ValidationException**

*Problem* – An error occurred (ValidationException) when calling the StopApplication operation: Caller lacks permissions to stop Amazon EC2 instances

*Possible cause* – When the StopApplication operation includes stopping the Amazon EC2 instances running the SAP application, you must have the necessary IAM permissions to run ec2:StopInstances on the corresponding EC2 instances. Without those permissions, the error message will occur.

*Resolution* – Add the permission ec2:StopInstances permission against the Amazon EC2 hosts of the SAP application to the role of the user calling StopApplication.

## <span id="page-73-0"></span>**Document history**

The following table describes the documentation releases for AWS Systems Manager for SAP.

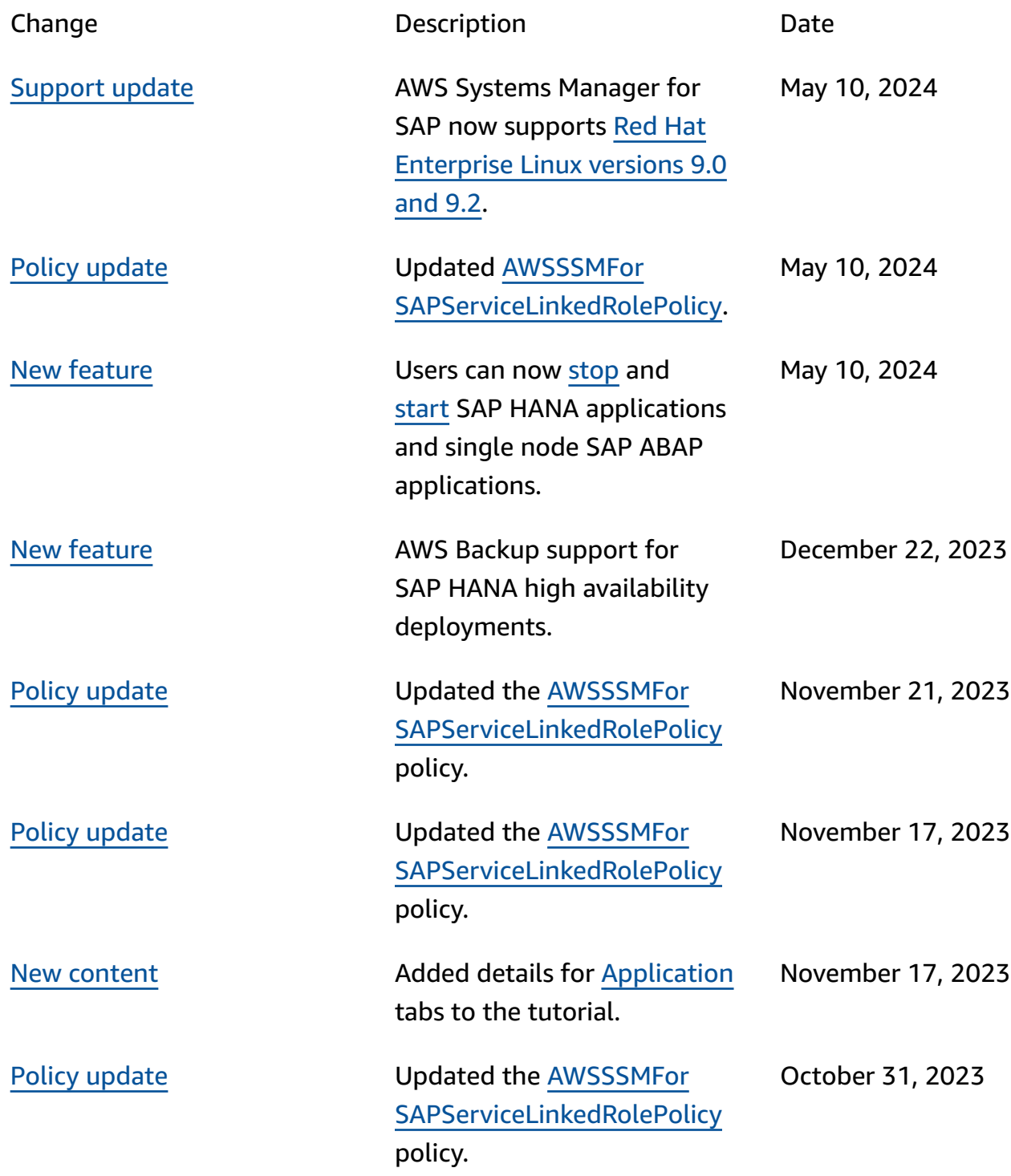

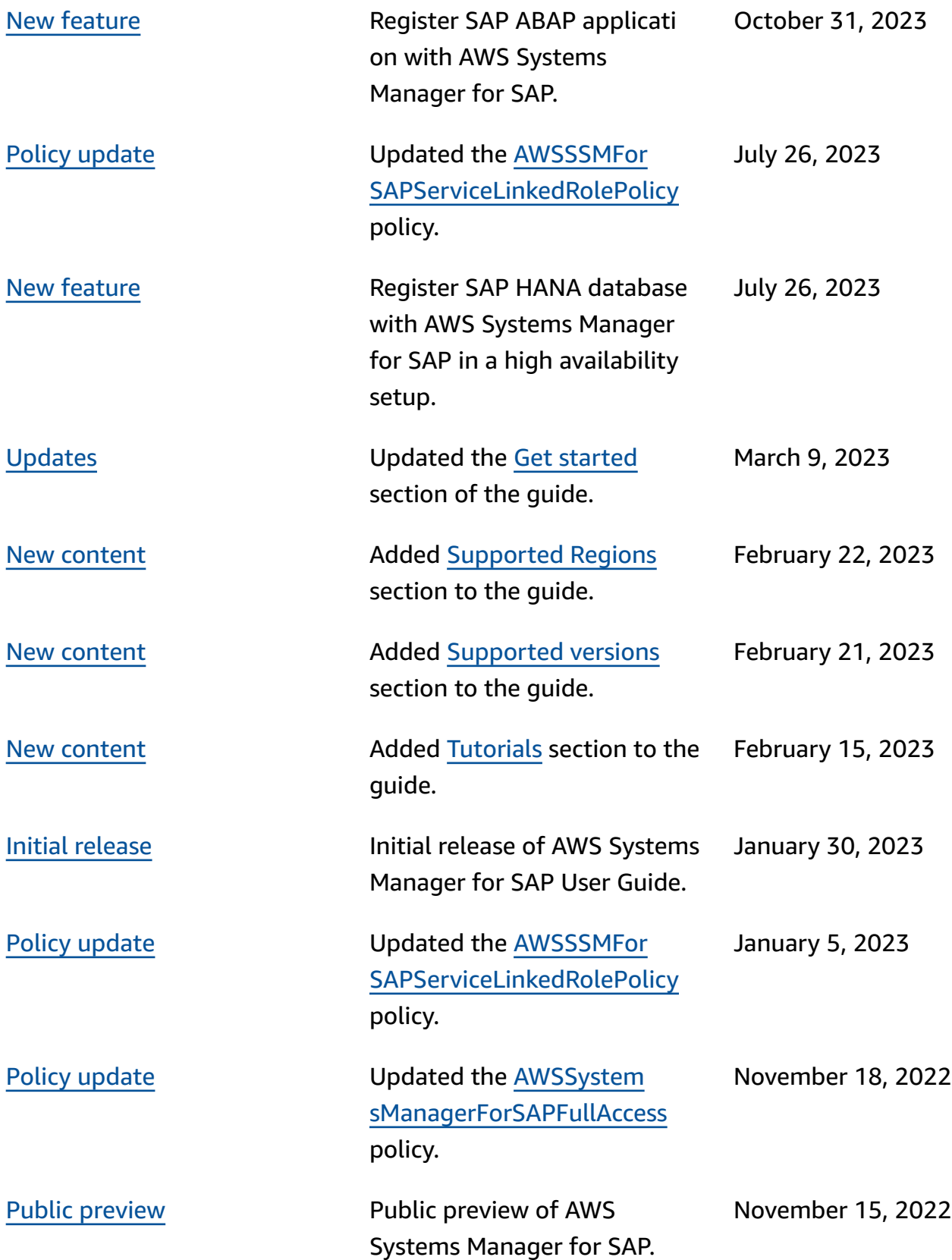